**ESCUELA SUPERIOR POLITÉCNICA DEL LITORAL**

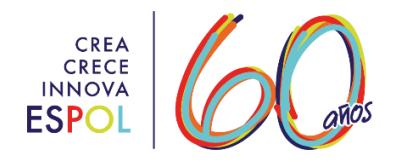

# **Facultad de Ingeniería en Electricidad y Computación**

# **DESARROLLO DE UN SISTEMA PARA EL MONITOREO Y GESTIÓN ACADÉMICA EN INSTITUCIONES DE ENSEÑANZA**

## **PROYECTO INTEGRADOR**

Previo la obtención del Título de:

# **INGENIERO EN TELEMÁTICA**

Presentado por: Vicente Gabriel Arauz Castillo Erding Israel Flores Moreno

GUAYAQUIL - ECUADOR Año: 2018

## **DEDICATORIA**

#### **A Dios.**

Por habernos regalado el don de la vida, para poder realizar nuestros objetivos.

#### **A nuestros padres.**

Los cuales nos han dado ese apoyo incondicional, esas motivaciones para continuar adelante en la carrera y retribuirle por este medio una gratitud por su formación que nos han brindado.

#### **A nuestros familiares.**

En todas esas ocasiones, reuniones y fiestas las cuales nos supieron comprender y estimar nuestra ausencia, por el desarrollo de deberes o proyectos que hoy culminan en el presente proyecto de graduación.

#### **A nuestros amigos.**

Los cuales nos alentaban a seguir a delante en especial en esos momentos más cruciales, por saber comprendernos en nuestros momentos de estrés y aconsejarnos en este caminar.

## **AGRADECIMIENTOS**

A Dios y a la Virgen María por interceder por nosotros y guiarnos en este caminar de dura constancia, a todas las personas que nos dieron palabras de aliento para no quebrantarnos en el caminar, sino que fueron de aporte e inspiración. Gracias.

# **DECLARACIÓN EXPRESA**

"Los derechos de titularidad y explotación, nos corresponde conforme al reglamento de propiedad intelectual de la institución; *Vicente Gabriel Arauz Castillo* y *Erding Israel Flores Moreno* damos nuestro consentimiento para que la ESPOL realice la comunicación pública de la obra por cualquier medio con el fin de promover la consulta, difusión y uso público de la producción intelectual"

Vicente Arauz Castillo **Exercise 2018** Erding Flores Moreno

## **EVALUADORES**

PROFESOR DE LA MATERIA TUTOR ACADEMICO

**Gabriel Astudillo Brocel, Ph.D. Vladimir Sánchez Padilla, M.Sc.**

## **RESUMEN**

<span id="page-5-0"></span>El presente proyecto consiste en la realización de un aplicativo móvil para el monitoreo de los estudiantes y gestión académica en instituciones de enseñanza en todo nivel con el fin de mejorar la comunicación directa que existe entre el personal de la institución (administrativo y docentes) con los representantes, aportando para las instituciones académicas con registros digitales que brindarán un soporte a los registros físicos con los que cuentan. Estos registros digitales contendrán documentos de la institución y bitácoras de los estudiantes para llevar una mejor gestión al momento de realizar búsquedas de los registros. Los representantes podrán llevar un monitoreo detallado de las actividades diarias de sus representados, mediante notificaciones al teléfono móvil para establecer una comunicación eficaz y eficiente. El aplicativo se encuentra actualmente diseñado para móviles con sistema operativo android.

**Palabras Clave:** tecnología educativa, gestión de la información, aplicaciones móviles, monitoreo remoto.

## **ABSTRACT**

<span id="page-6-0"></span>This project consists in the development of a mobile application for monitoring of students and academic management in educational institutions, to improve the direct communication between the staff (either administrative or teachers) and the student's representatives. The project pursues the managing of digital records to complement existing hardcopy records. The digital records will address institution documents, as students' logs to take a better management at the moment of searching registrar information. The representatives will be able to carry out a detailed monitoring of the daily activities of the students, due to notifications in the mobile phone, thus keeping an effective communication. The application is currently designed for mobile phones with android operating system.

**Keywords:** educational technology, information management, mobile applications, remote monitoring*.*

# ÍNDICE GENERAL

<span id="page-7-0"></span>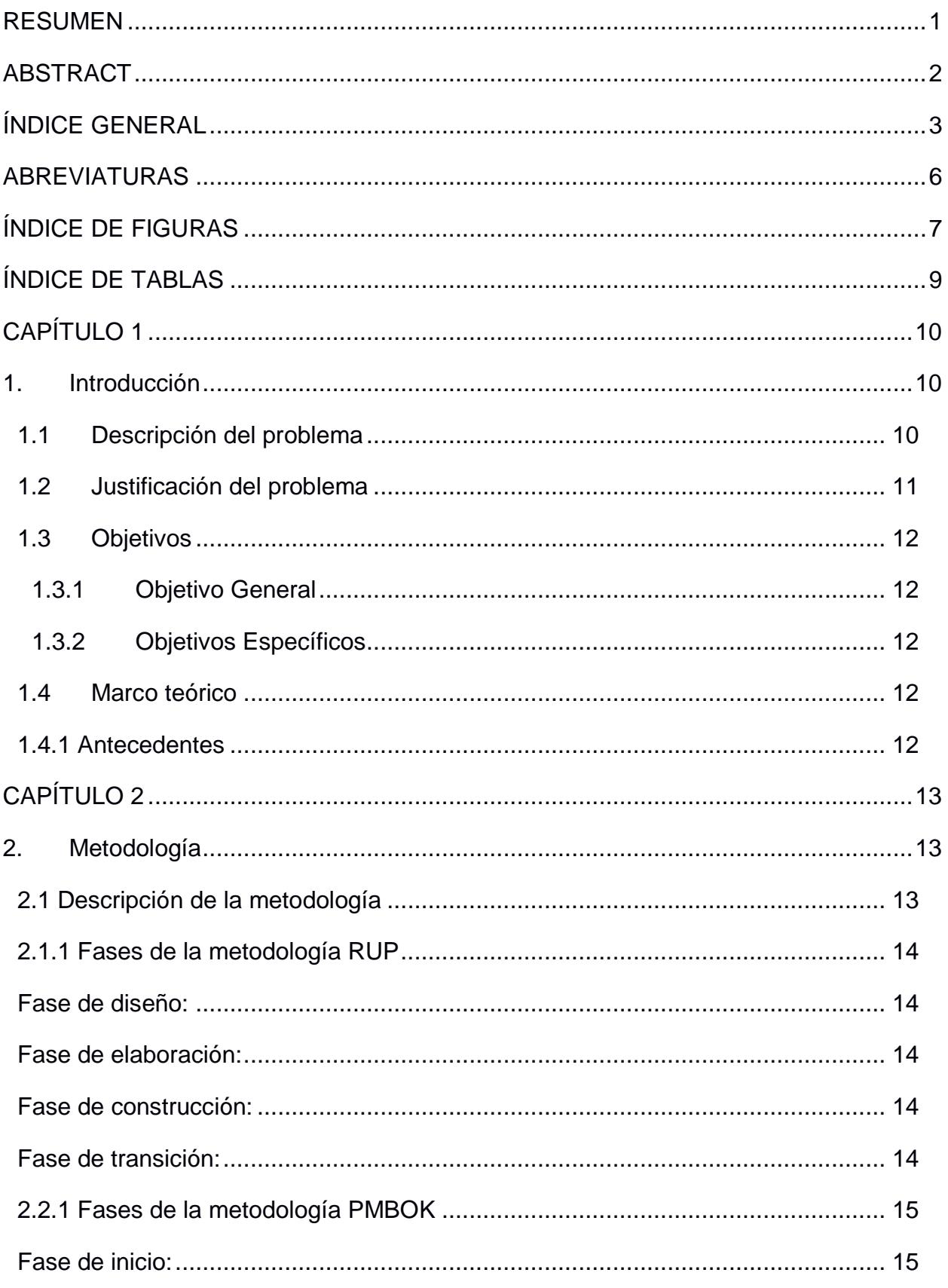

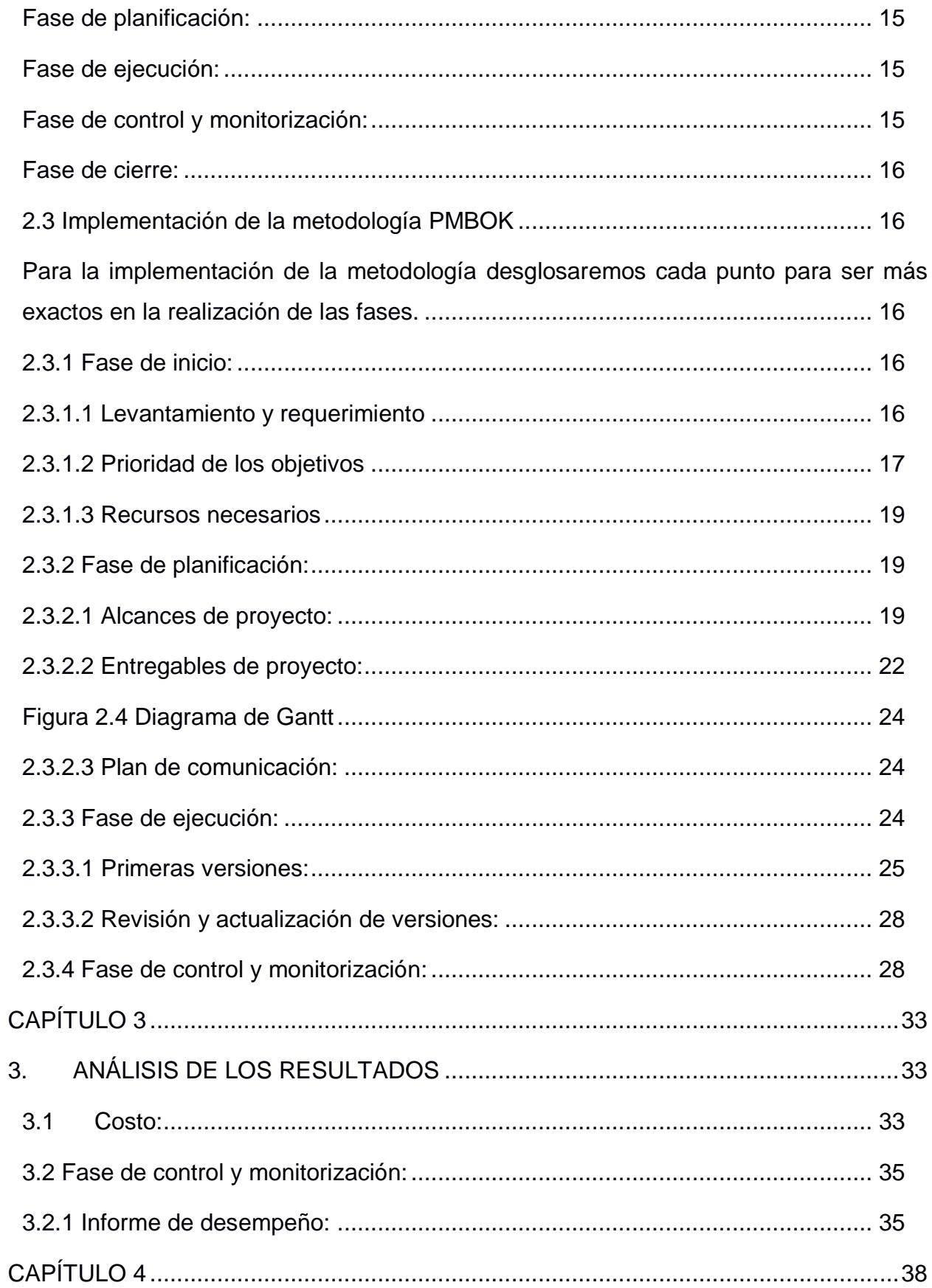

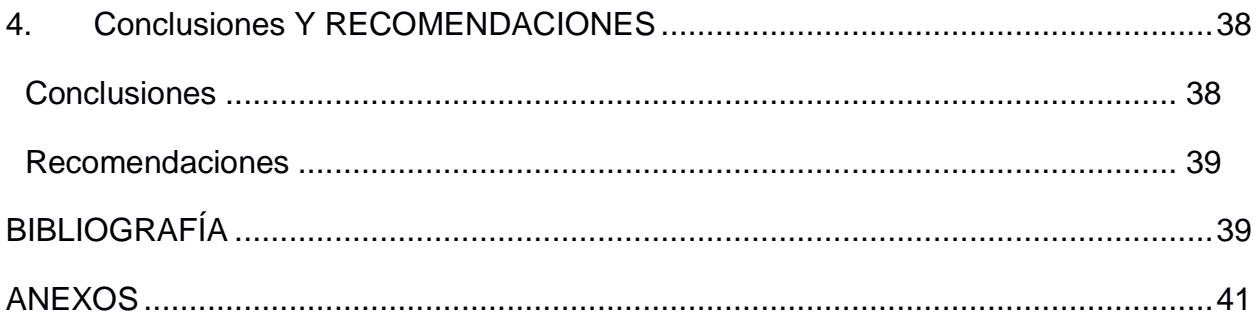

# **ABREVIATURAS**

<span id="page-10-0"></span>APP Aplicación

ESPOL Escuela Superior Politécnica del Litoral

IRUP IBM Rational Unified Process

KPI Key Performance Indicator

PMBOK Project Management Body of Knowledge

PMI Project Management Institute

RUP Rational Unified Process

# ÍNDICE DE FIGURAS

<span id="page-11-0"></span>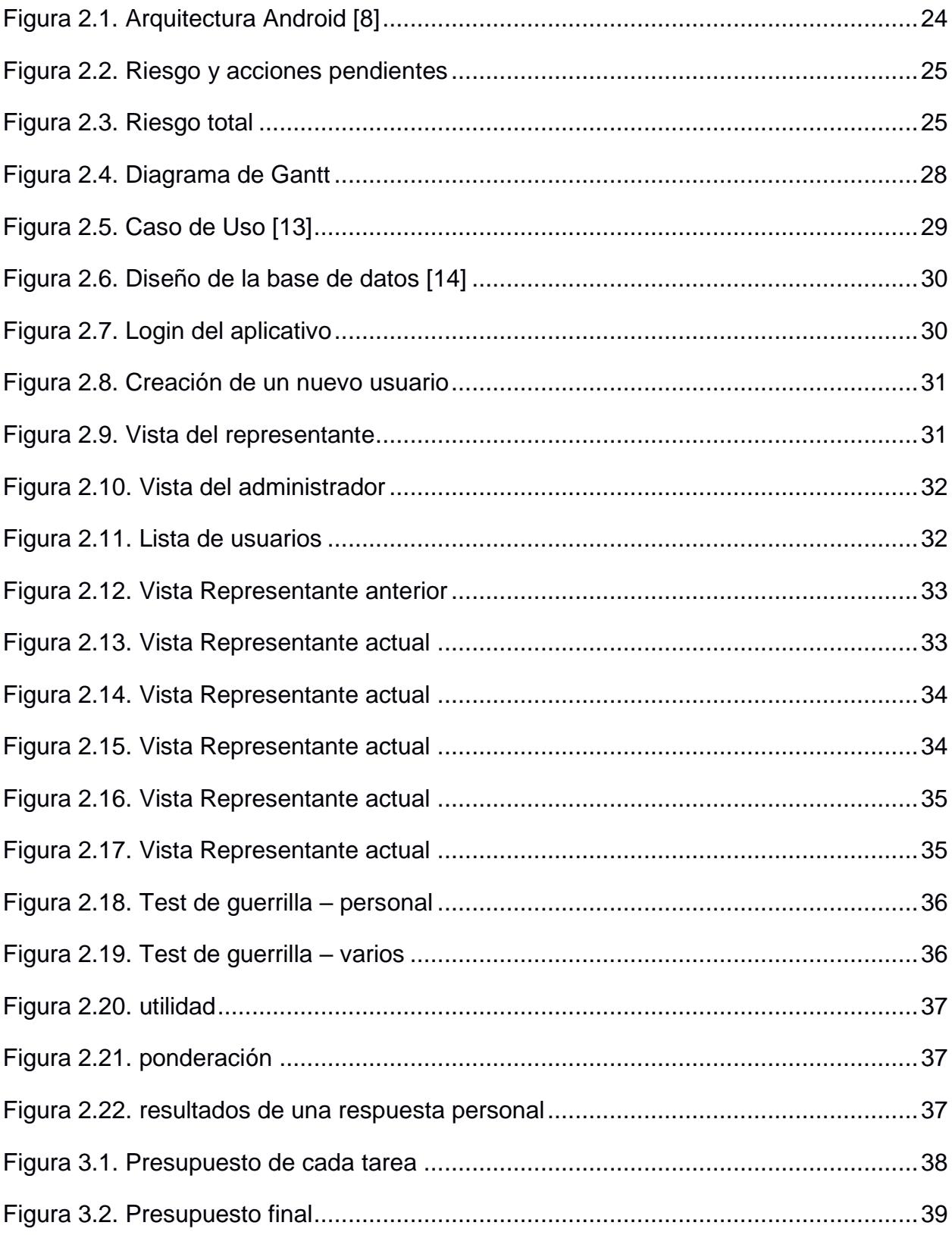

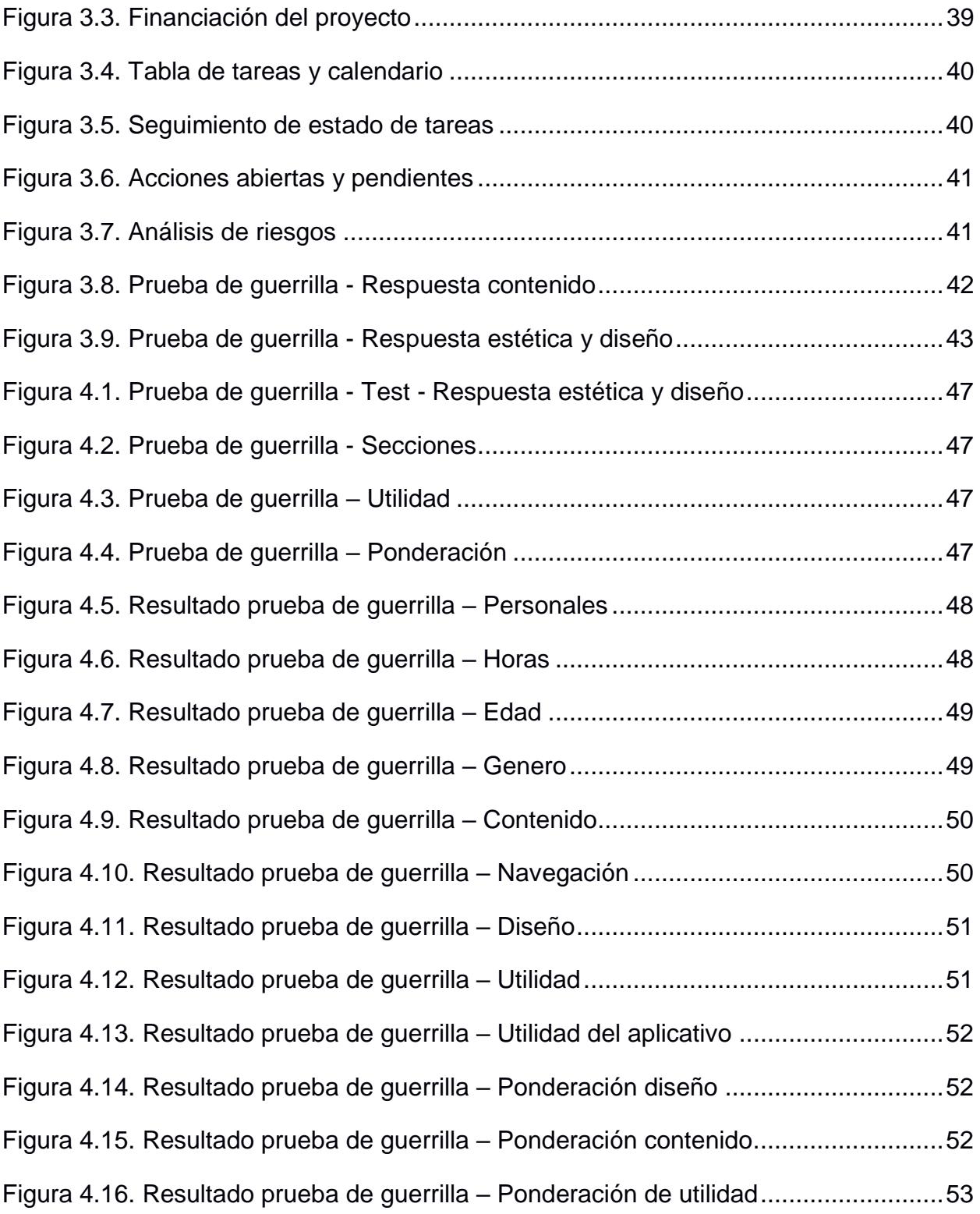

# ÍNDICE DE TABLAS

<span id="page-13-0"></span>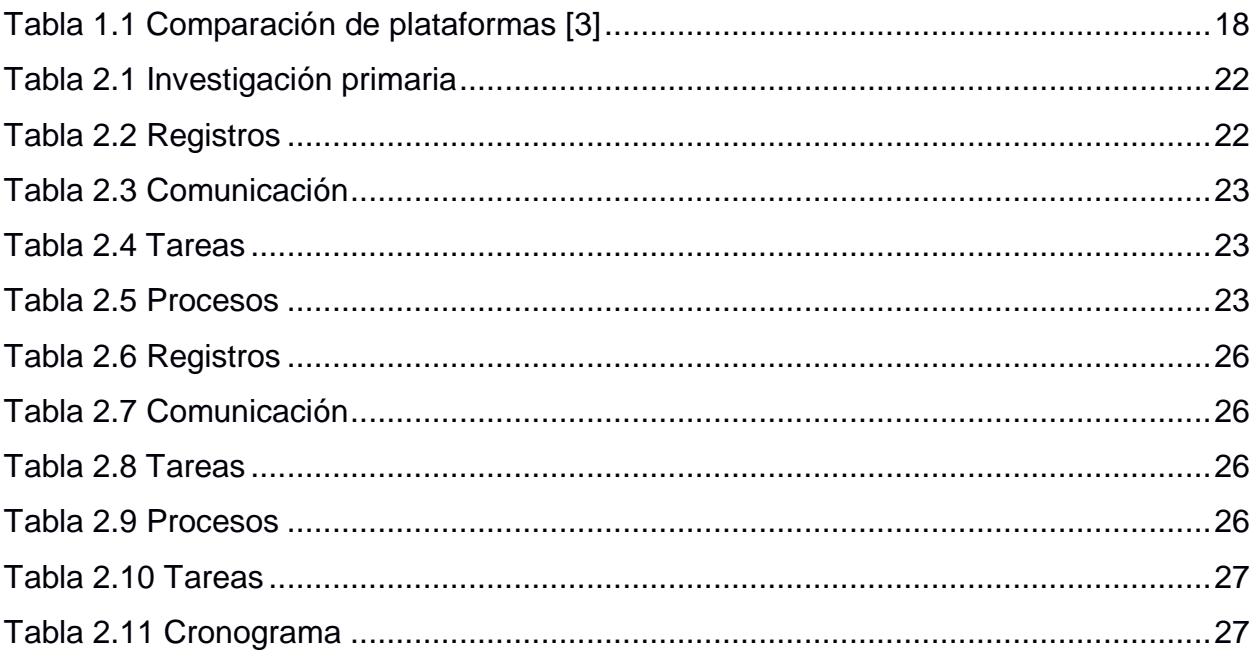

# **CAPÍTULO 1**

## <span id="page-14-1"></span><span id="page-14-0"></span>**1. INTRODUCCIÓN**

El uso de las herramientas tecnológicas es cada vez más frecuente en todas las edades, dado que aportan con nuestras tareas cotidianas. Por ende, el presente proyecto muestra el desarrollo de un aplicativo móvil basado en sistema operativo Android, para llevar tareas tanto de monitoreo de los estudiantes y de gestión académica en instituciones de enseñanza.

La aplicación desarrollada tiene varias finalidades, entre ellas de mejorar la comunicación directa que existe entre el personal de la institución (administrativo, docentes) con los representantes, además aportando para las instituciones académicas con registros digitales aquellos que darán un soporte a los registros físicos que cuentan las instituciones, los cuales contendrán, registros, base de datos de la institución, bitácoras de los estudiantes para llevar un mejor gestión al momento de realizar búsquedas de los registros.

Por otra parte los representantes podrán llevar un monitoreo detallado de las actividades diarias de sus representados, facilitando el control de tareas, lecciones, entre otras, con el aporte de la implementación de las notificaciones en el celular así llegando a tener una comunicación eficaz.

#### <span id="page-14-2"></span>**1.1 Descripción del problema**

Los medios empleados en las instituciones académicas para la comunicación entre representantes, docentes y personal de la institución, en la actualidad consumen demasiados recursos no renovables. Los cuales en ocasiones suelen perderse o no llegar a los destinatarios, una de las situaciones es debido a que los alumnos suelen olvidarse de entregarle los documentos o prefieren no presentarles a los representantes, llegando a ser estos poco asertivas y efectivas para su propósito. Una de las problemáticas que se suelen encontrar en las instituciones es al momento de requerir un documento de manera oportuna, encontrándose en algunas ocasiones en mal estado, demorando procesos.

Otra problemática es el control de tareas diarias. En el mejor de los casos, los estudiantes llevan un registro de los deberes en un cuaderno dedicado para ello, el cual debe ser revisado a diario por los representantes. Estos no tienen un control de veracidad dado que se pueden perder hojas o los propios representados omitir ciertas cosas, afectando al representante conocer qué es lo que están aprendiendo sus hijos y qué se les dificulta.

#### <span id="page-15-0"></span>**1.2 Justificación del problema**

En la actualidad los medios de comunicación han evolucionado de manera acelerada, llegando a convertirse en algo indispensable para mejorar nuestro estilo de vida. Las instituciones académicas no pueden quedarse atrás en este sentido crucial, para la cual la comunicación entre representantes, docentes y personal de la institución tiene que ser precisa y estar al alcance.

La creación y acceso a registros digitales debe de ser uno de los pilares fundamentales de las instituciones, los cuales dan un soporte a los respaldos de los archivos físicos, logrando así a agilitar el proceso para la búsqueda de un documento y con la posibilidad de compartirlo de manera rápida. Además de las bitácoras de los estudiantes, con esto se facilita el control por parte del ministerio de educación, control interno y en la parte del campo de las estadísticas un gran campo para trabajar con estos datos, con el seguimiento de notas, asistencias, disciplina, del estudiante en el transcurso de sus años de estudios.

Se percibe la falta de un control de tareas para así dar un respaldo de las actividades diarias a realizar del estudiante y a su vez los padres saber qué es lo que están aprendiendo sus hijos y que se les dificultad. Además de la comunicación directa mediante la aplicación, se establecerá la mensajería mediante correos electrónicos y el acceso a la libreta de calificaciones virtual, para conocer las notas del representado.

#### <span id="page-16-1"></span><span id="page-16-0"></span>**1.3 Objetivos**

#### **1.3.1 Objetivo General**

Promover la digitalización de las instituciones académicas convencionales a instituciones académicas digitales mediante un aplicativo móvil para gestión académica y monitoreo del desempeño académico de los estudiantes.

#### <span id="page-16-2"></span>**1.3.2 Objetivos Específicos**

- Diseñar un sistema de comunicación entre representantes y personal de la institución para el monitoreo periódico de tareas y actividades diarias realizadas por los estudiantes.
- Organizar los procesos de búsqueda de registros o archivos para un óptimo acceso a la información de los estudiantes.
- Preparar respaldos digitales mediante la depuración de los registros físicos existentes.

#### <span id="page-16-4"></span><span id="page-16-3"></span>**1.4 Marco teórico**

#### **1.4.1 Antecedentes**

El desarrollo tecnológico en las aulas escolares es un tema de actualidad. Por esta razón han surgido proyectos similares enfocados a la educación, siendo así una gran herramienta para los que se encuentran inmiscuido en ella. En varios países con mayor progreso tecnológico es más frecuente ver estas plataformas enfocadas a la educación. En el caso de Ecuador también se puede encontrar una plataforma enfocada a la educación, pero está desarrollada en el ámbito web Idukay, que es una plataforma web de gestión académica centrada en la educación k12 la cual hace referencia a la educación de nivel primaria y secundaria [1].

Realizando una búsqueda a nivel internacional se encuentran plataformas más robustas y con mayor tiempo en el mercado como es en el caso de Additio App, disponible en todas las plataformas desde la web hasta en móvil, en donde se puede planificar actividades, calificar trabajos de los estudiantes, entre otros servicios [2]. Additio App es catalogada como la mejor aplicación enfocada a la gestión académica según el portal web Educación 3.0 [3] un referente a nivel europeo es Alexia con más de 50 años de experiencia en el mercado español, avanzando acorde el tiempo de sus clientes [4].

|                    | Additio | Alexia | Idukay |
|--------------------|---------|--------|--------|
| Web                | X       |        |        |
| Móvil              |         |        |        |
| Calendario         | X       | X      |        |
| Creación de tareas | X       | x      |        |
| Asistencias        | Χ       | X      |        |
| Mensajería         |         |        |        |

<span id="page-17-3"></span> **Tabla 1.1 Comparación de plataformas que actualmente se encuentran en el mercado [3]**

En el mercado ecuatoriano aún queda mucho por explotar en este campo. Debido a la experiencia adquirida en actividades de pasantías comunitarias que estudiantes de ingeniería de la ESPOL han llevado a cabo en la Asociación Comunitaria Hilarte, sector suroeste de la ciudad de Guayaquil, se identificó la necesidad de desarrollar un aplicativo con las características descritas anteriormente.

# **CAPÍTULO 2**

### <span id="page-17-2"></span><span id="page-17-1"></span><span id="page-17-0"></span>**2. METODOLOGÍA**

#### **2.1 Descripción de la metodología**

Existen varias metodologías para el desarrollo de proyectos. Las metodologías enfocadas al desarrollo de software se centran en la estructura y soporte del proyecto como tal. Considerando que cada metodología tiene sus ventajas y desventajas, en la elaboración del presente proyecto se ha analizado la implementación de la metodología IRUP (Intel Rational Unified Process), desarrollada en un principio por Rational Software, y que actualmente se encuentra en las manos de IBM, dado a ese motivo la "I" del comienzo de la abreviatura. [5].

#### <span id="page-18-0"></span>**2.1.1 Fases de la metodología RUP**

 La implementación de esta metodología está basada en el uso de los UML, siendo una de sus ventajas ser altamente personalizable, lo que le ayuda a moldearse a cualquier escalabilidad a continuación, se presenta un desglosé de las fases:

#### <span id="page-18-1"></span>**Fase de diseño:**

En esta fase se realiza un levantamiento y requerimiento de los objetivos a alcanzar, la arquitectura, la identificación de los actores.

#### <span id="page-18-2"></span>**Fase de elaboración:**

Una vez que se tiene claro el dimensionamiento, se procede a diseñar el sistema más un modelo del manual de usuario.

#### <span id="page-18-3"></span>**Fase de construcción:**

Se establece el código con las primeras versiones, los primeros entregables, para en el camino corregir ciertos detalles a mejorar.

#### <span id="page-18-4"></span>**Fase de transición:**

Por último, esta fase hace referencia a la producción del proyecto, con el fin de darle el seguimiento respectivo y controlar, verificar la calidad del aplicativo.

La siguiente metodología analizada, PMBOk (Project Management Body of Knowledge), cuenta con macroprocesos. Fue pensada para desarrollar y gestionar proyectos de manera genérica, dando así que se puede llevar acabo cualquier proyecto indiferente de la especialización [6].

#### <span id="page-19-0"></span>**2.2.1 Fases de la metodología PMBOK**

PMBOK, implementada por el PMI (Project Management Instute) [7] reconocida en la actualidad por la escalabilidad de sus proyectos, mediante la implementación de sus fases mencionadas a continuación:

#### <span id="page-19-1"></span>**Fase de inicio:**

En esta fase se realiza un levantamiento y requerimiento de los objetivos a alcanzar. En este caso se buscan elementos para comprometer a la organización con el proyecto y así obtener mejores resultados. Se define la dirección del proyecto y a su vez se asigna al encargado del proyecto, se priorizan los objetivos, y de forma general se verifican todos los recursos necesarios para llevar a cabo el proyecto.

#### <span id="page-19-2"></span> **Fase de planificación:**

Se comienza a definir el alcance, analizando su viabilidad. De ameritar, se redefinen los objetivos del proyecto, esto es, los entregables, mediante la realización de un cronograma que debe ser compartido con todos los integrantes de la organización. Una vez definidos los entregables se debe asignar quien es el encargado de cada tarea y de cómo debe ser ordenada secuencialmente. Se analiza el riesgo para trabajar con ello. Se definen tanto los costos (para obtener la aprobación financiera), como un plan de comunicación entre los integrantes del proyecto.

#### <span id="page-19-3"></span> **Fase de ejecución:**

Se ejecuta el código en las primeras versiones obteniendo los primeros entregables. Se coordinan los recursos definidos en la primera fase y se verifica que se esté llevando a cabo el respectivo control de calidad. En el caso que en el proyecto cuente con terceros, se verifica la veracidad y potencial de cada uno para así distribuir de manera adecuada la información necesaria y continuar acorde al plan de trabajo.

#### <span id="page-19-4"></span> **Fase de control y monitorización:**

Se mide el progreso del proyecto en producción, verificando el desempeño de cada persona que forma parte de éste. Se confirma que las fases anteriores cumplen con los estándares y que se haya respetado el proceso establecido en el inicio. En el caso de no ser así o de que exista la manera de mejorar las fases anteriores o la calidad del proyecto, se tomarán las respectivas correcciones del caso, teniendo presente el manejo controlado del riesgo. Una vez culminado todo este control se procede a generar un informe del desempeño de todo lo referente al proyecto.

#### <span id="page-20-0"></span>**Fase de cierre:**

En esta fase se verifica que todas las fases anteriores se hayan completado de la mejor manera, cerrando todos los procesos para dar por terminado el proyecto de manera satisfactoria.

La metodología por implementar será la de PMBOK, considerando que se ajusta acorde a los requerimientos del proyecto y obtener un mayor rendimiento por medio del proceso de las fases mencionadas anteriormente.

#### <span id="page-20-2"></span><span id="page-20-1"></span>**2.3 Implementación de la metodología PMBOK**

Para la implementación de la metodología desglosaremos cada punto para ser más exactos en la realización de las fases.

#### <span id="page-20-3"></span>**2.3.1 Fase de inicio:**

#### <span id="page-20-4"></span>**2.3.1.1 Levantamiento y requerimiento**

Uno de los procesos fundamentales de la metodología se centra en realizar un excelente levantamiento y requerimiento que se fundamenta en las necesidades del proyecto a realizar, considerando que se llevaron a cabo los primeros acercamientos. Se realizó la investigación descrita en la tabla 2.1

 **Tabla 2.1 Investigación primaria de la información de la institución Hilarte**

| ¿Nivel de enseñanza?      | Maternal                    | Primaria                     |  |
|---------------------------|-----------------------------|------------------------------|--|
| ¿Cantidad de estudiantes? | Maternal: 15                | Primaria: 159                |  |
| ¿Cantidad de profesores?  | Primaria: 15<br>Maternal: 1 |                              |  |
| ¿Personal administrativo? | 3                           |                              |  |
| Cursos extras:            | RBC, ET, CAT                |                              |  |
| ¿Problemas referentes?    | Respaldo en papeleo         |                              |  |
|                           |                             | Seguridad de los estudiantes |  |
|                           | Comunicación con los        |                              |  |
|                           | representantes              |                              |  |

La investigación primaria se realizó en la Asociación Comunitaria Hilarte. Se puede observar la cantidad de personas beneficiadas de forma directa con el proyecto, además de los cursos extras que se realizan.

#### <span id="page-21-0"></span>**2.3.1.2 Prioridad de los objetivos**

Se procede a ordenar los objetivos de mayor a menor prioridad, detallando qué contiene cada objetivo, dando así relevancia del por qué se ha decidido priorizar de la siguiente manera. Cada ítem se encuentra ordenado por prioridad:

•Preparar respaldos digitales mediante la depuración de los registros físicos existentes.

| Definición de actores: Esta sección define los tipos de usuarios que     |
|--------------------------------------------------------------------------|
| intervendrán en la aplicación.                                           |
| Diseño de la base de datos: Una de las partes fundamentales del          |
| proyecto, dado que en esta parte se encuentran los cimientos, detallando |
| cuales son las tablas y relaciones necesarias.                           |
| Implementación de la base de datos: Implementación en el código el       |
| diseño de la base de datos.                                              |
| Inserción de datos a la base de datos: Se empieza a insertar valores     |
| de prueba.                                                               |

 **Tabla 2.2 Registros de la información de los usuarios**

• Diseñar un sistema de comunicación entre representantes y personal de la institución para el monitoreo periódico de tareas y actividades diarias realizadas por los estudiantes.

#### **Tabla 2.3 Comunicación entre los usuarios**

**Diseño de la aplicación:** Se realiza el front-end de la aplicación teniendo presente la experiencia de usuario.

**Creación de la sección portada:** Esta sección visualiza los anuncios de manera gráfica de parte de la institución para los representantes.

**Creación de la sección anuncios:** Similar a la sección portada, con la diferencia que en esta parte está más enfocada la descripción de la imagen, logrando así mantener una comunicación.

**Creación de la sección mensajes:** El perfil de administrativo genera un mensaje para enfocado al perfil del represéntate.

•Control de tareas, actividades diarias, historial del control de tareas semanales, mensuales, quimestrales, anuales de los estudiantes.

#### **Tabla 2.4 Sección tareas del aplicativo**

**Diseño de la aplicación**: Se continúa con el front-end de la aplicación

teniendo presente la experiencia de usuario.

**Creación de la sección tareas:** El perfil administrativo genera una tarea

para que el perfil represéntate esté al tanto de los deberes de los representados.

• Organizar los procesos de búsqueda de registros o archivos para un óptimo acceso a la información de los estudiantes.

#### **Tabla 2.5 Procesos del desarrollo del aplicativo**

**Diseño de la aplicación:** Se continua con el front-end de la aplicación teniendo presente la experiencia de usuario.

**Creación de la parte administrativa:** Se implementa el front-end, con la ayuda del back-end para ir creando la parte administrativa.

**Creación de la sección cursos:** Esta sección se crean las partes de los cursos que contienen materias. Cada materia contiene tareas, mensajes, anuncios, profesor, alumnos.

**Creación de la sección usuarios:** Esta sección permite crear usuarios mediante el uso de la aplicación teniendo en consideración el tipo de usuario hacer creado.

#### <span id="page-23-0"></span>**2.3.1.3 Recursos necesarios**

Los recursos necesarios para el desarrollo del aplicativo móvil serán el recurso humano para la cual se ha designado a dos personas, laptop i3 requerimiento mínimo para desarrollar, tres móviles con sistema operativo Android, pero con diversas versiones y diversas dimensiones de pantalla para realizar las pruebas, el entorno de desarrollo integrado "Android Studio". Android Studio es de licencia Apache 2.0. y código abierto. En la figura 2.1se detalla la arquitectura de android:

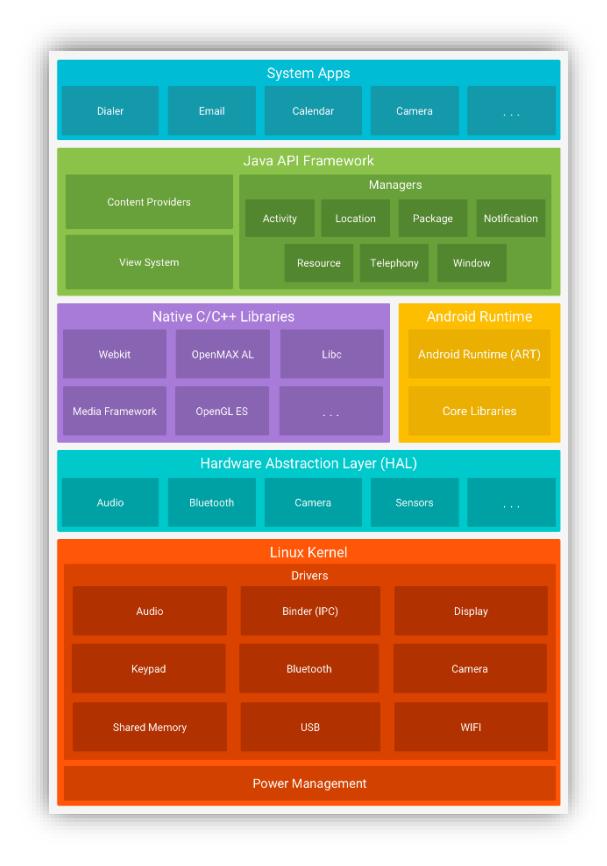

 **Figura 2.1. Arquitectura Android [8]**

#### <span id="page-23-1"></span>**2.3.2 Fase de planificación:**

#### <span id="page-23-2"></span>**2.3.2.1 Alcances de proyecto:**

Los alcances se definen mediante la relación al tiempo estimado para el desarrollo del proyecto y los KPI, mediante los porcentajes de riesgos que permiten apreciar la dificultad de realizar cada tarea, lo cual ayuda a determinar la duración de cada tarea. Se realizarán los siguientes puntos:

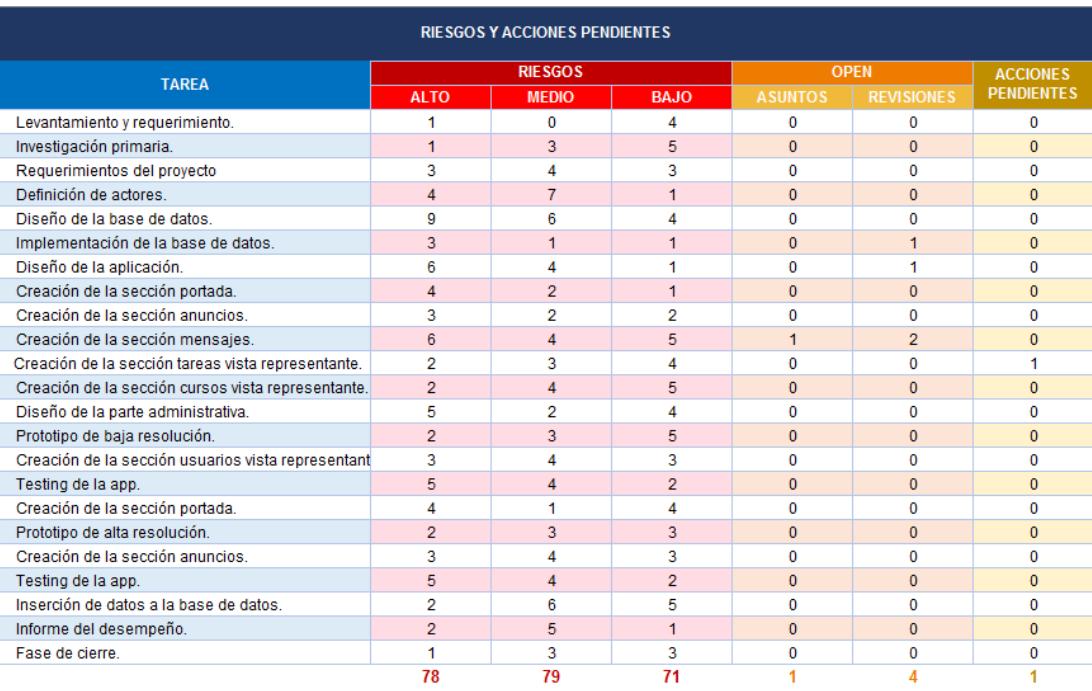

#### Figura 2.2 Riesgo y acciones pendientes

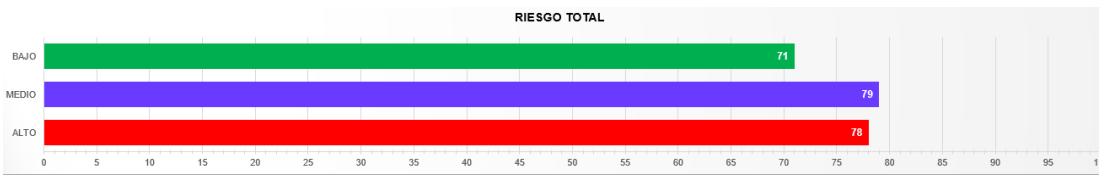

Figura 2.3 Riesgo total del desarrollo del proyecto

La gráfica indica que se cuenta en mayor incidencia con riesgos de categorías medio, indicador que el proyecto es viable y que ciertas tareas tendrán una mayor complejidad al momento de desarrollarlas, contribuyendo con un mayor de tiempo para el desarrollo, siendo este un factor proporcional al presupuesto del proyecto. Con las respectivas precauciones y acciones correctivas se logra que mayoría de las tareas se puedan desarrollar con normalidad.

•Preparar respaldos digitales mediante la depuración de los registros físicos existentes

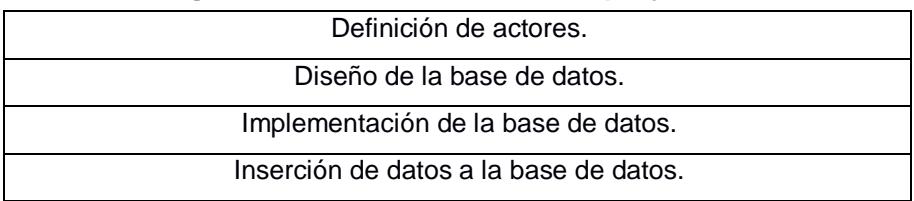

#### **Tabla 2.6 Registros de las actividades del proyecto**

• Diseñar un sistema de comunicación entre representantes y personal de la institución para el monitoreo periódico de tareas y actividades diarias realizadas por los estudiantes.

#### **Tabla 2.7 Comunicación entre los usuarios del aplicativo**

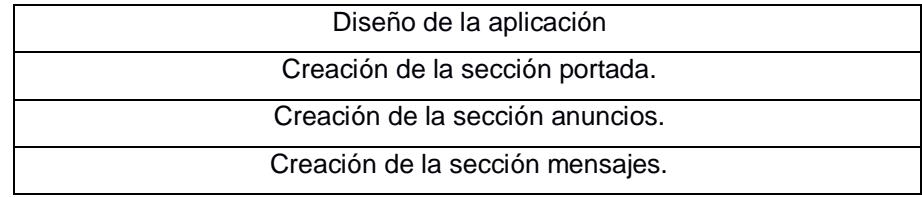

•Control de tareas, actividades diarias, de los estudiantes.

#### **Tabla 2.8 Tareas con las que tendrá el aplicativo**

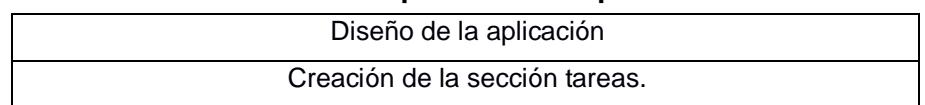

• Organizar los procesos de búsqueda de registros o archivos para un óptimo acceso a la información de los estudiantes.

#### **Tabla 2.9 Procesos del desarrollo del aplicativo**

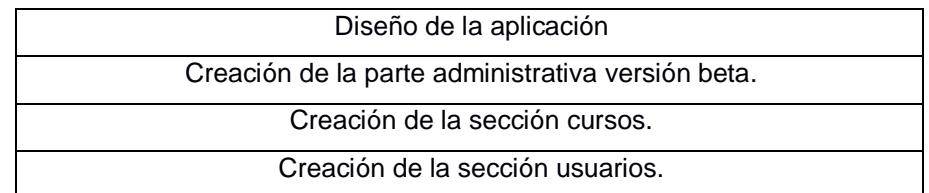

Las siguientes tareas se dejarán planteadas acorde el análisis y empleo de los KPI. Indican que por motivos de tiempo no se lograrán realizar con las más altas normas de calidad:

•Control de tareas, actividades diarias, historial del control de tareas semanales, mensuales, quimestrales, anuales de los estudiantes.

#### **Tabla 2.10 Tareas de la sección del proyecto**

Creación de la sección tareas.

Historial de la sección tareas.

#### <span id="page-26-0"></span>**2.3.2.2 Entregables de proyecto:**

Se definen los entregables mediante la realización de un cronograma detallado, ordenado de manera secuencial para mantener un orden al momento de ir desarrollando cada tarea.

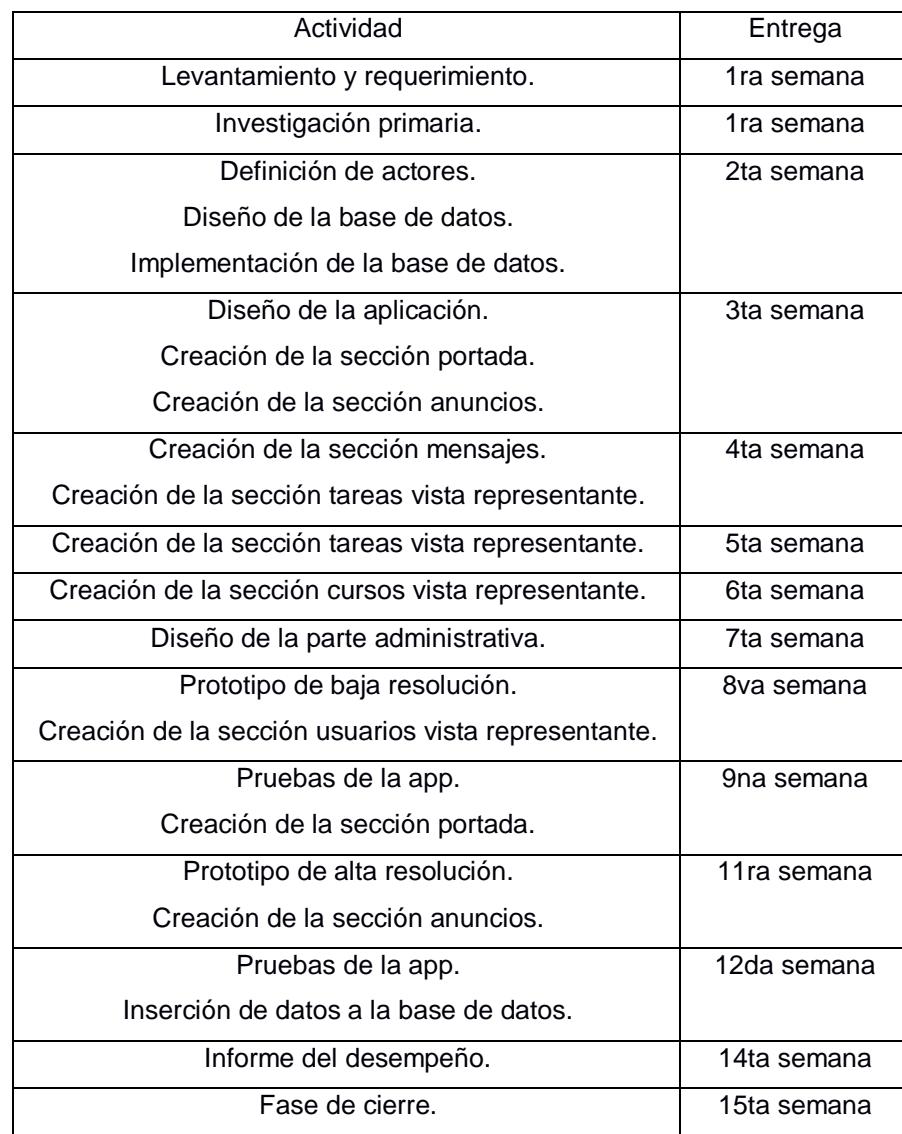

#### **Tabla 2.11 Cronograma de las actividades del proyecto**

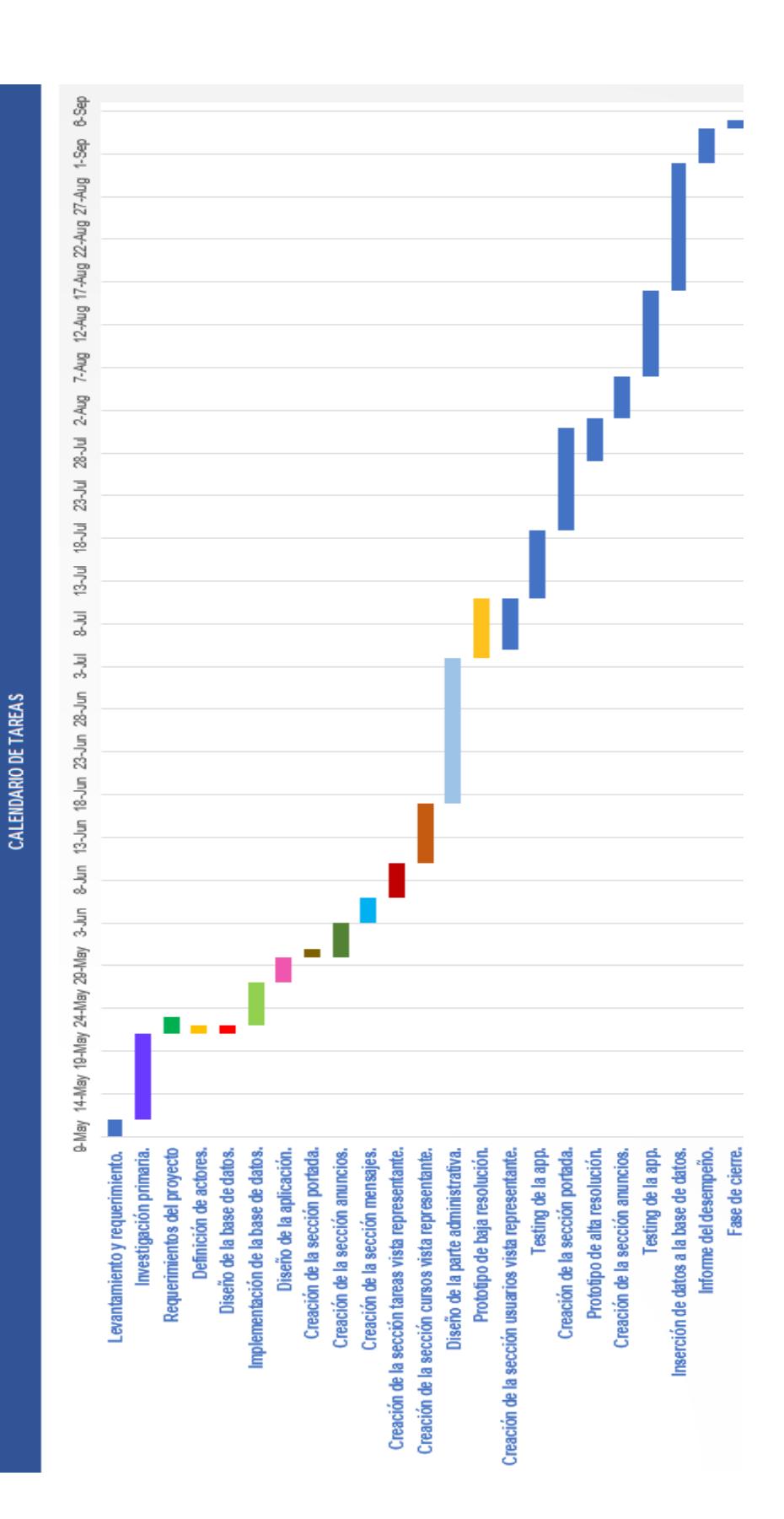

#### <span id="page-28-0"></span>Figura 2.4 Diagrama de Gantt

#### <span id="page-28-1"></span>**2.3.2.3 Plan de comunicación:**

La comunicación para este proyecto será de manera bidireccional tanto entre los integrantes del proyecto, como con el cliente. Las herramientas por implementar para comunicación serán:

- Integrantes del proyecto: Correos, vía telefónica, presenciales cada semana, video llamadas.
- Cliente: Correos, vía telefónica, entregables cada 15 o 30 días.

#### <span id="page-28-2"></span>**2.3.3 Fase de ejecución:**

#### Definición de actores:

 Se definen los roles de cada actor mediante la imagen presentada a continuación.

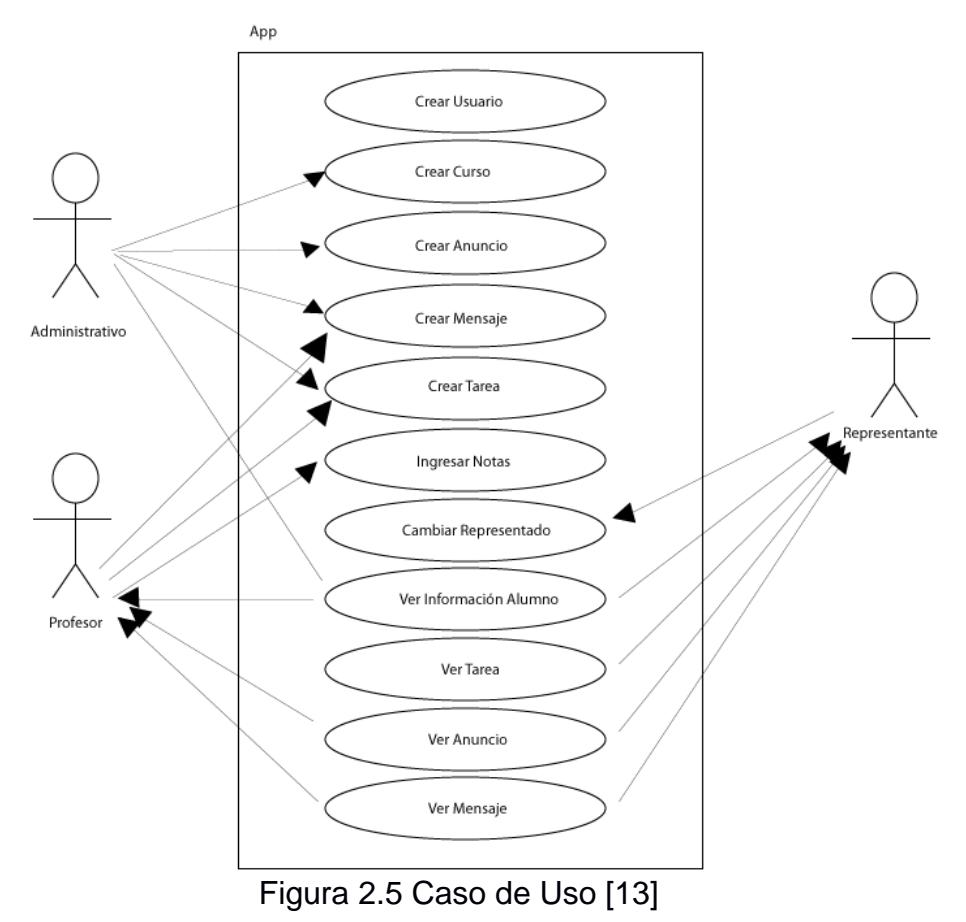

#### **Diseño de la base de datos:**

Una vez definido los actores con sus respectivos roles y el caso de uso, se pasa a la parte del diseño de la base de datos, una de las partes más importante de la aplicación dado que es el cimiento de la aplicación que permitirá que sea escalable y que sea más práctica y sencilla.

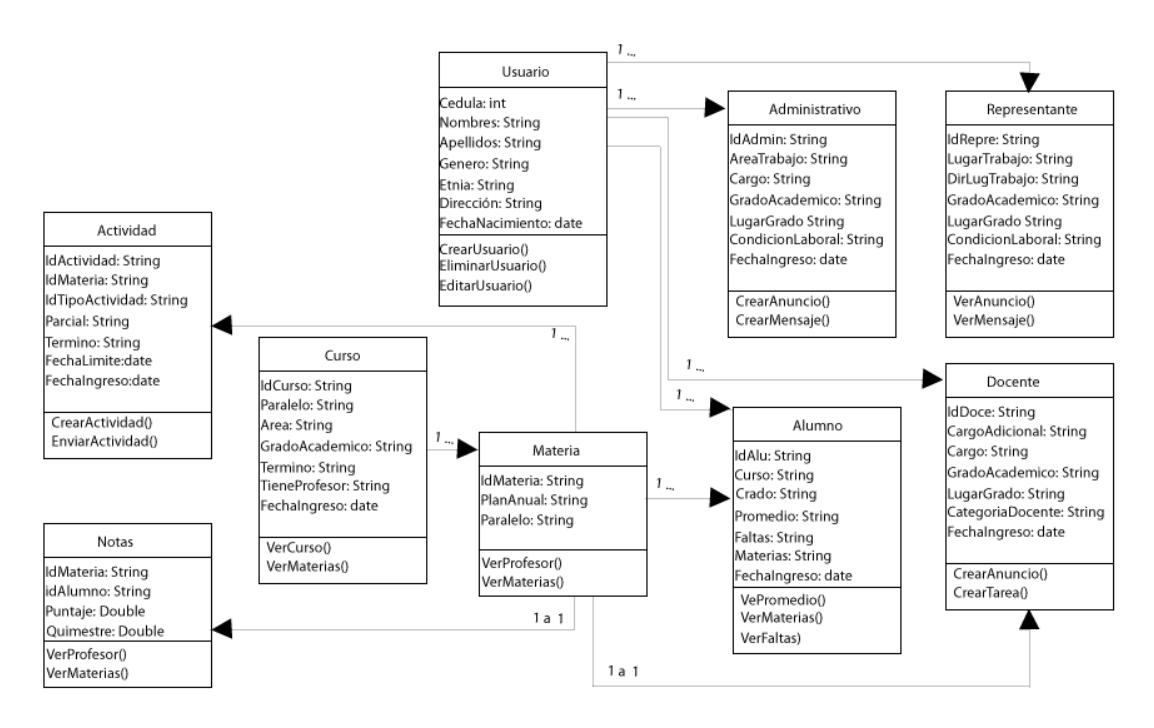

Figura 2.6 Diseño de la base de datos [14]

#### <span id="page-29-0"></span>**2.3.3.1 Primeras versiones:**

Para el prototipo de bajo nivel se realizó el diseño de la siguiente manera, con los respectivos avances de la aplicación. Para ingresar al aplicativo, se digita el usuario y la contraseña del usuario, mediante una validación interna el aplicativo verifica con la base de dato el tipo de usuario.

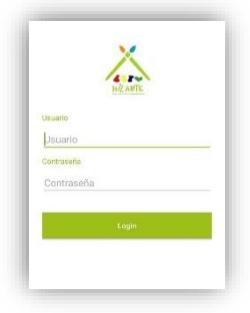

Figura 2.7 Login del aplicativo

La pantalla de Crear Usuario es muy intuitiva, como se presenta en la sección de tipo de usuario, se elige el respectivo tipo de usuario, se completan los demás datos, una vez completado todos los datos, podemos cancelar perdiéndose los valores o guardar y automáticamente se crean el nuevo usuario en la base de datos.

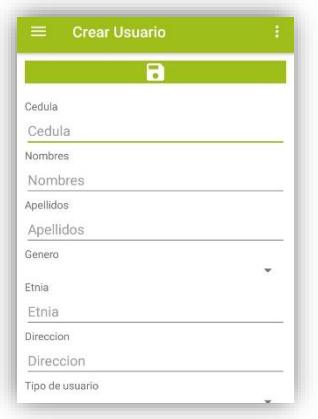

Figura 2.8 Creación de un nuevo usuario

La pantalla del represéntate, muestra las opciones que podemos hacer, en cuatro cosas fundamentales, como la de usuario, cursos, estudiante y la información de la fundación.

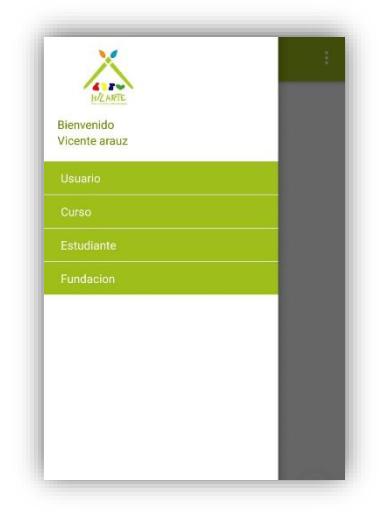

Figura 2.9 Vista del representante

La pantalla del perfil administrativo muestra las opciones similares de las que cuenta el perfil del represéntate, pero con las diferentes que en esta podemos crear y editar información.

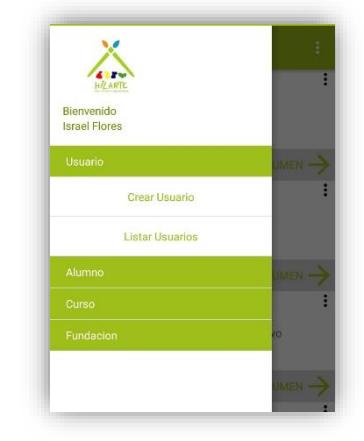

Figura 2.10 Vista del administrador

La pantalla del listar usuario la cual es parte del perfil administrativo muestra los usuarios que están registrados en la base de datos, con una pequeña descripción del nombre y el tipo.

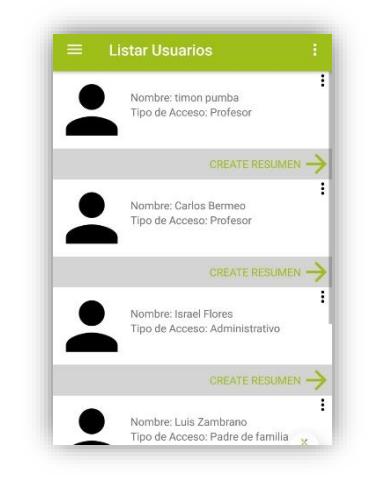

Figura 2.11 Lista de usuarios

#### <span id="page-32-0"></span>**2.3.3.2 Revisión y actualización de versiones:**

Después de haber presentado el prototipo de bajo nivel, se realizó una nueva versión del proyecto en el cual se ha implementado el concepto de material *design* donde el diseño se hace más amigable, intuitivo para el usuario, incidiendo así en una mejor experiencia de uso [9]. Al realizar la implementación de este concepto se logró obtener una mejor calidad del aplicativo. A continuación, uno de los cambios que se realizó:

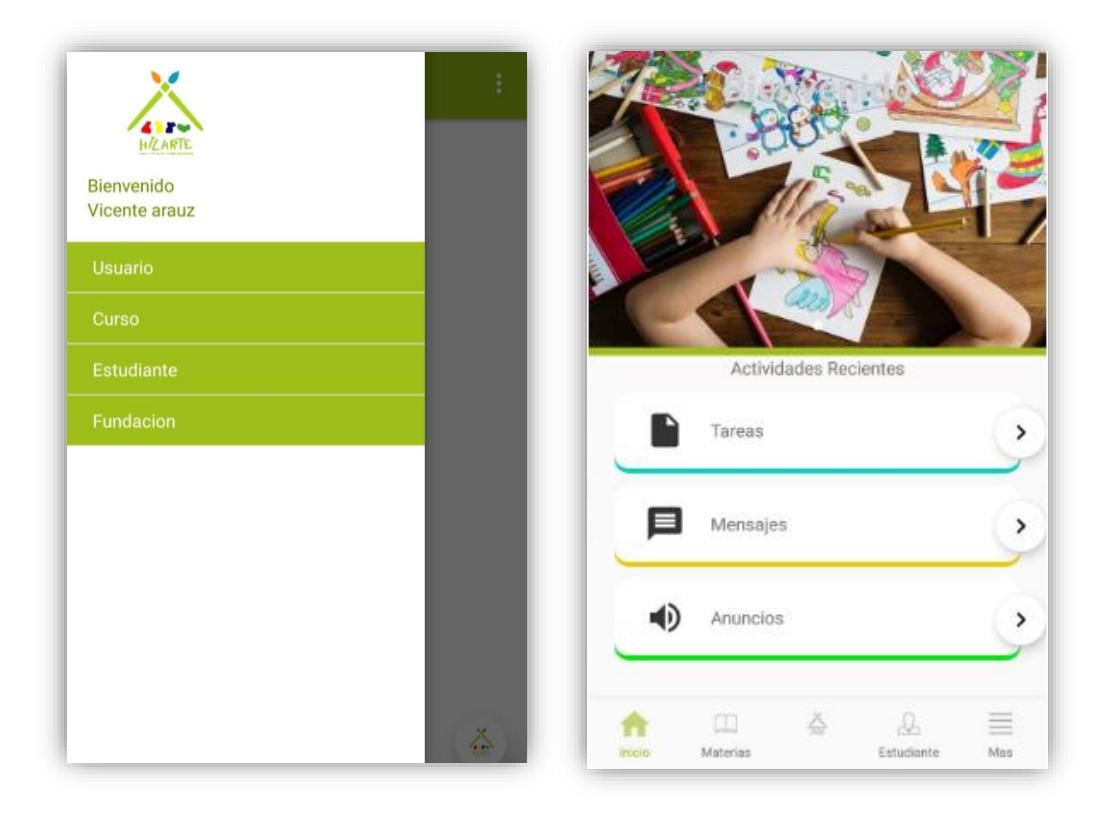

<span id="page-32-1"></span>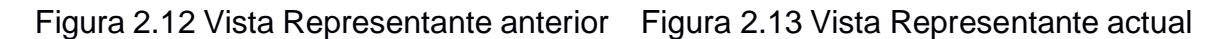

#### **2.3.4 Fase de control y monitorización:**

La pantalla de los mensajes se presenta de esta nueva forma renovada siguiendo los parámetros de material *design*, con la finalidad de que el represéntate pueda apreciar de una más ordenada los mensajes en su bandeja de entrada.

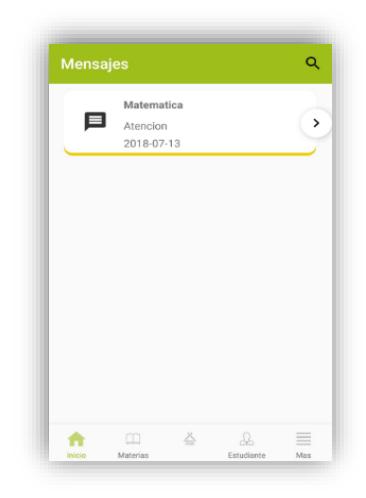

Figura 2.14 Vista Representante actual

La pantalla de la sección más ahora se aprecia en forma de botones de un mayor tamaño aportado para la visualización, además de su forma intuitiva al momento de elegir una acción a realizar.

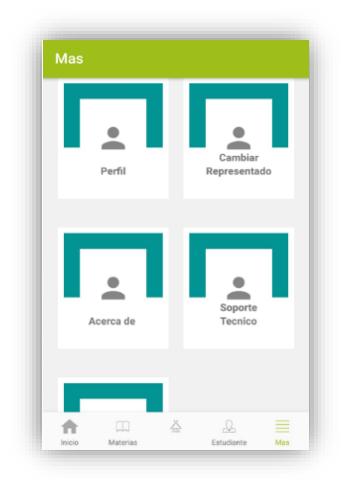

Figura 2.15 Vista Representante actual

La pantalla de soporte técnico indica cómo ponerse en contacto con los desarrolladores del proyecto, para así poder resolver las dudas, inquietudes, problemas que sucedan en el transcurso del tiempo de la aplicación.

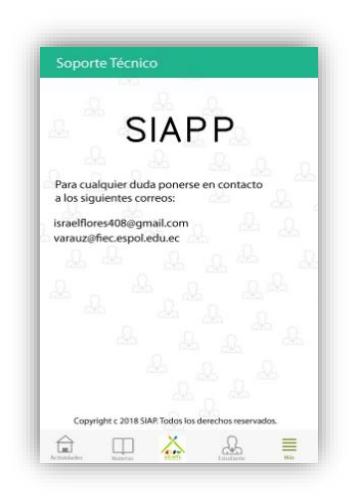

Figura 2.16 Vista Representante actual

La pantalla de la sección más, la acción "cerrar sesión" permite cerrar sesión. En el caso que quiera cambiar de perfil o de representado es de gran utilidad esta acción.

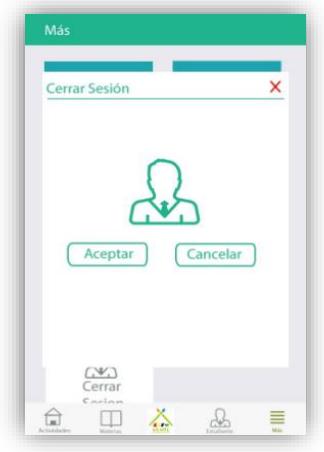

Figura 2.17 Vista Representante actual

La monitorización se realizó mediante la implementación de las pruebas de guerrilla [15] que permiten conocer, la eficacia y utilidad de la aplicación, el método consiste en realizar las pruebas a cinco personas retornando una efectividad del 85%. El modelo de las pruebas realizada se dividió en los siguientes campos [16]: personal, contenido, navegación, diseño, utilidad y ponderación.

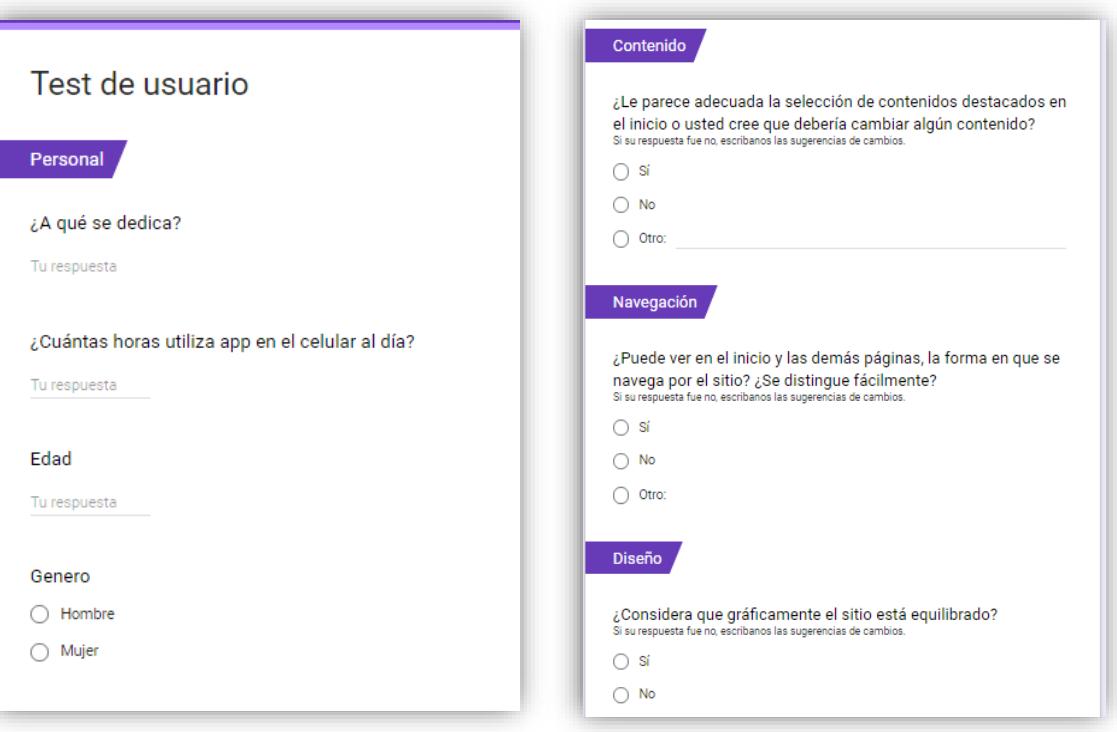

Figura 2.18. Test de guerrilla – personal Figura 2.19. Test de guerrilla – varios

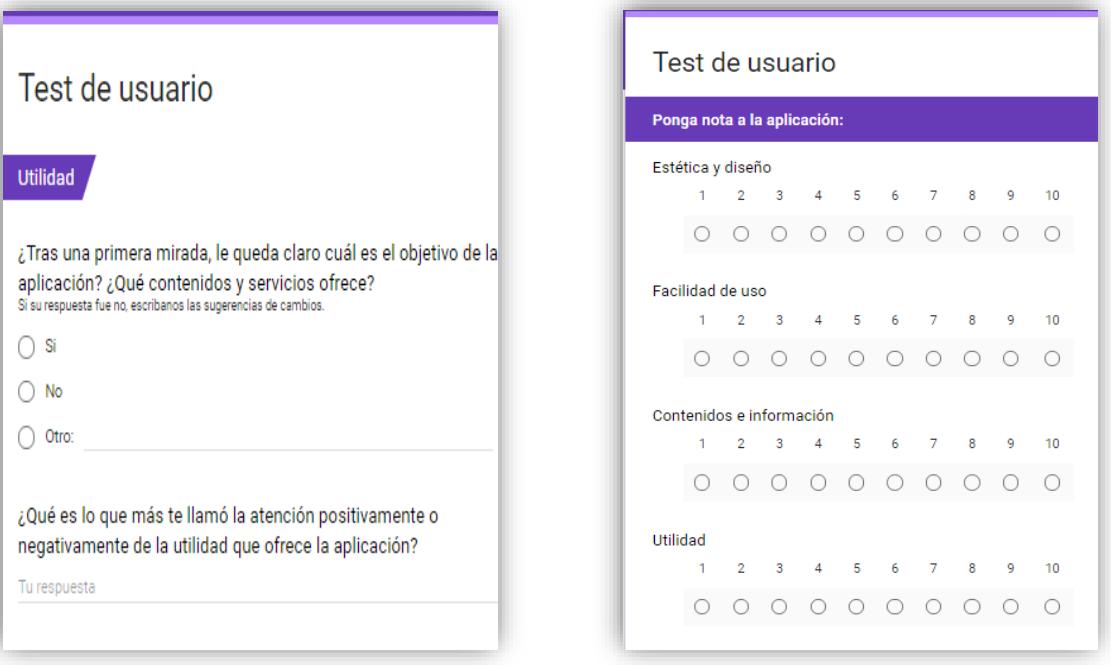

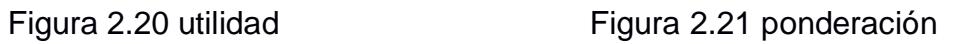

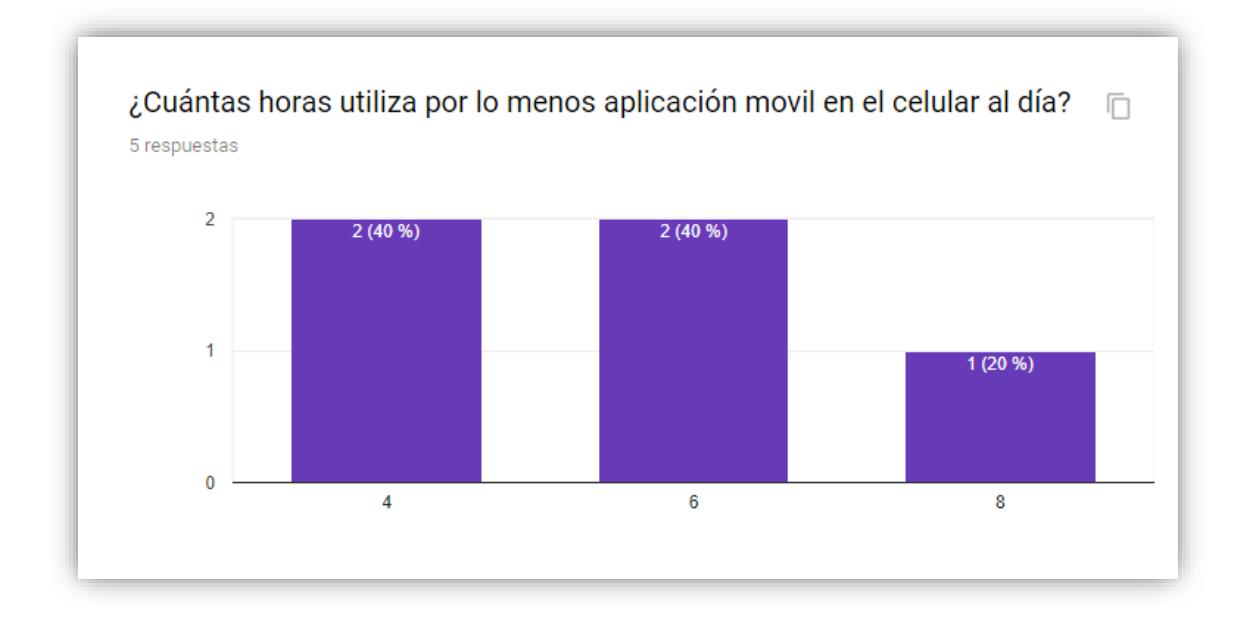

Figura 2.22 resultados de una respuesta personal

# **CAPÍTULO 3**

## <span id="page-37-1"></span><span id="page-37-0"></span>**3. ANÁLISIS DE LOS RESULTADOS**

#### <span id="page-37-2"></span>**3.1 Costo:**

Para definir los costos se enlistaron todas las tareas. Cada una se le asignó un propietario (encargado del desarrollo de dicha actividad), luego se describió los recursos necesarios que fueron empleado en cada tarea, con los datos definidos anteriormente se definió un estimado de cuanto costara cada tarea por hora, teniendo presente el estimado de un sueldo por persona de US\$850 (Figura 3.1).

| <b>TARFA</b>                                         |                                                    | <b>PROPIETARIO   PRESUPUESTO</b> |                     |          | <b>RECURSOS</b>                             |
|------------------------------------------------------|----------------------------------------------------|----------------------------------|---------------------|----------|---------------------------------------------|
| Levantamiento y requerimiento.                       |                                                    | Gabriel - Israel \$              |                     |          | 40.00 Suministros - Viaies                  |
| Investigación primaria.                              |                                                    | Gabriel - Israel \$              |                     |          | 65.00 Laptop                                |
| Requerimientos del proyecto                          |                                                    | Gabriel - Israel \$              |                     |          | 30,00 Laptop                                |
| Definición de actores.                               |                                                    | Gabriel - Israel \$              |                     |          | 38,40 Laptop                                |
|                                                      | Diseño de la base de datos.                        |                                  | Gabriel - Israel \$ |          | 125,00 Laptop - Illustrator                 |
| Implementación de la base de datos.                  |                                                    | Gabriel - Israel \$              |                     |          | 38.40 Laptop                                |
| Diseño de la aplicación.                             |                                                    | Gabriel - Israel \$              |                     |          | 200.00 Laptop - Illustrator                 |
| Creación de la sección portada.                      |                                                    | Gabriel - Israel \$              |                     |          | 38.40 Laptop - Android Studio - Illustrator |
| Creación de la sección anuncios                      |                                                    | Gabriel - Israel \$              |                     |          | 38.40 Laptop - Android Studio - Illustrator |
|                                                      | Creación de la sección mensajes.                   |                                  | Gabriel - Israel \$ |          | 38.40 Laptop - Android Studio - Illustrator |
|                                                      | Creación de la sección tareas vista representante. |                                  | Gabriel - Israel \$ |          | 38.40 Laptop - Android Studio - Illustrator |
| Creación de la sección cursos vista representante.   |                                                    | Gabriel - Israel \$              |                     |          | 38.40 Laptop - Android Studio - Illustrator |
| Diseño de la parte administrativa.                   |                                                    | Gabriel - Israel \$              |                     |          | 50.00 Laptop - Illustrator                  |
|                                                      | Prototipo de baja resolución.                      |                                  | Gabriel - Israel \$ |          | 70.00 Laptop - Movil                        |
| Creación de la sección usuarios vista representante. |                                                    | Gabriel - Israel \$              |                     |          | 38.40 Laptop - Android Studio - Illustrator |
| Testing de la app.                                   |                                                    |                                  | Gabriel - Israel \$ |          | 80,00 Laptop - Movil                        |
|                                                      | Creación de la sección portada.                    |                                  | Gabriel - Israel \$ |          | 38,40 Laptop - Android Studio - Illustrator |
| Prototipo de alta resolución.                        |                                                    | Gabriel - Israel \$              |                     |          | 140,00 Laptop - Movil                       |
| Creación de la sección anuncios                      |                                                    | Gabriel - Israel \$              |                     | 38.40    | Laptop - Android Studio - Illustrator       |
| Testing de la app.                                   |                                                    | Gabriel - Israel \$              |                     |          | 80.00 Laptop - Movil                        |
| Inserción de datos a la base de datos                |                                                    | Gabriel - Israel \$              |                     | 60.00    | Laptop - Movil                              |
| Informe del desempeño.                               |                                                    | Gabriel - Israel \$              |                     |          | 95,00 Laptop                                |
| Fase de cierre.                                      |                                                    | Gabriel - Israel \$              |                     |          | 40,00 Laptop                                |
|                                                      |                                                    |                                  | Ś                   | 1.459,00 |                                             |

Figura 3.1 Presupuesto de cada tarea

Con la sumatoria de los valores, se adiciona el sueldo de cada persona por el tiempo del proyecto obteniendo el valor proyectado, el valor real se obtiene de los gastos adicionales, más los días de retraso de cada tarea llegando así a obtener el valor del remanente.

| <b>PRESUPUESTO</b> |             |                  |  |  |
|--------------------|-------------|------------------|--|--|
| <b>PROYECTADO</b>  | <b>REAL</b> | <b>REMANENTE</b> |  |  |
| \$9,600            | \$9.859     | $-5259$          |  |  |

Figura 3.2 Presupuesto final

Se obtuvo un valor real mayor al proyectado incidiendo proporcionalmente en un remanente negativo que indica que hubo ciertos inconvenientes en el desarrollo de las tareas, como se venía venir acorde a los valores de la proyección de los riesgos, dado que la diferencia que se presenta no es grande en consideración a los valores que se manejas, se considera que se ha estimado un presupuesto aceptable para el proyecto con pérdidas mínimas.

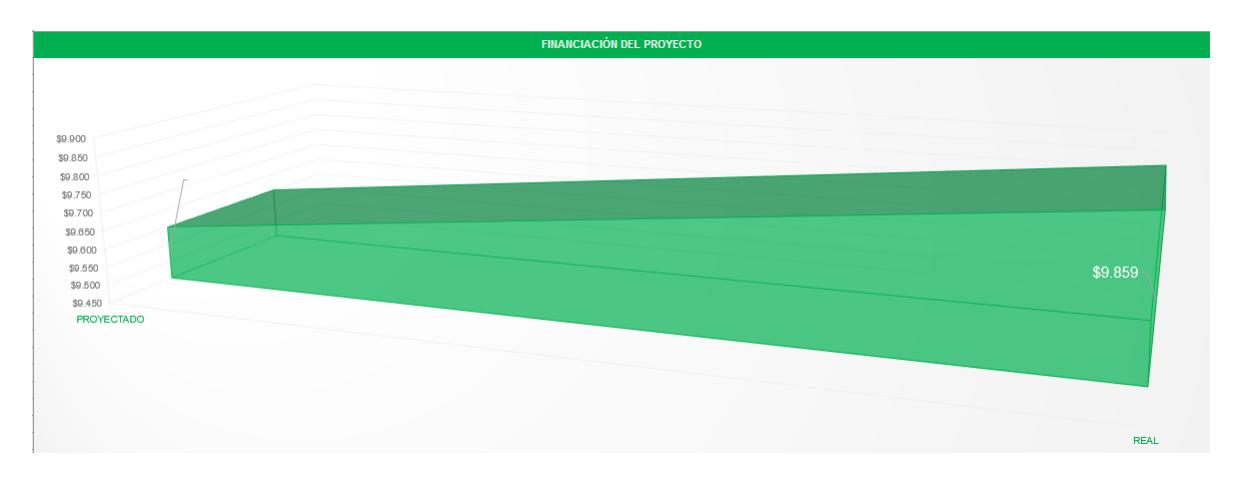

Figura 3.3 Financiación del proyecto

#### <span id="page-39-0"></span>**3.2 Fase de control y monitorización:**

#### <span id="page-39-1"></span>**3.2.1 Informe de desempeño:**

 Se procedió a verificar todas las tareas y validar el estado en el que se encuentran, siendo los posibles estados: completado, atrasado, en progreso y sin empezar.

| <b>TABLA DE TAREAS Y CALENDARIO</b>                |                    |                   |             |                             |                    |
|----------------------------------------------------|--------------------|-------------------|-------------|-----------------------------|--------------------|
| <b>TAREA</b>                                       | <b>PROPIETARIO</b> | <b>INICIO</b>     | <b>FIN</b>  | $# \overline{D}$ <b>JAS</b> | <b>ESTADO</b>      |
| Levantamiento y requerimiento.                     | Gabriel - Israel   | 9-May             | 11-May      | 2                           | <b>COMPLETADO</b>  |
| Investigación primaria.                            | Gabriel - Israel   | 11-May            | 21-May      | 10                          | <b>COMPLETADO</b>  |
| Requerimientos del provecto                        | Gabriel - Israel   | 21-May            | 23-May      | 2                           | <b>COMPLETADO</b>  |
| Definición de actores.                             | Gabriel - Israel   | 21-May            | 22-May      | 1                           | <b>COMPLETADO</b>  |
| Diseño de la base de datos.                        | Gabriel - Israel   | 21-May            | 22-May      | 1                           | <b>COMPLETADO</b>  |
| Implementación de la base de datos.                | Gabriel - Israel   | 22-May            | 27-May      | 5                           | <b>COMPLETADO</b>  |
| Diseño de la aplicación.                           | Gabriel - Israel   | 27-May            | 30-May      | 3                           | <b>COMPLETADO</b>  |
| Creación de la sección portada.                    | Gabriel - Israel   | 30-May            | 31-May      | 1                           | <b>COMPLETADO</b>  |
| Creación de la sección anuncios                    | Gabriel - Israel   | 30-May            | 3-Jun       | 4                           | <b>COMPLETADO</b>  |
| Creación de la sección mensajes.                   | Gabriel - Israel   | $3 - Jun$         | 6-Jun       | 3                           | <b>EN PROGRESO</b> |
| Creación de la sección tareas vista representante. | Gabriel - Israel   | 6-Jun             | $10 -$ Jun  | 4                           | <b>COMPLETADO</b>  |
| Creación de la sección cursos vista representante. | Gabriel - Israel   | $10 - Jun$        | $17 - Jun$  | $\overline{7}$              | <b>COMPLETADO</b>  |
| Diseño de la parte administrativa.                 | Gabriel - Israel   | $17 - \text{Jun}$ | $4 - 1$ ul  | 17                          | <b>COMPLETADO</b>  |
| Prototipo de baja resolución.                      | Gabriel - Israel   | $4 - 111$         | $11$ -Jul   | $\overline{7}$              | <b>COMPLETADO</b>  |
| Creación de la sección usuarios vista representant | Gabriel - Israel   | 5-Jul             | $11$ -Jul   | 6                           | <b>COMPLETADO</b>  |
| Testing de la app.                                 | Gabriel - Israel   | $11 -$ Jul        | $19 -$ Jul  | 8                           | <b>COMPLETADO</b>  |
| Creación de la sección portada.                    | Gabriel - Israel   | $19 -$ Jul        | $34 -$ Jul  | 12                          | <b>COMPLETADO</b>  |
| Prototipo de alta resolución.                      | Gabriel - Israel   | $27 -$ Jul        | 1-Aug       | 5                           | <b>COMPLETADO</b>  |
| Creación de la sección anuncios.                   | Gabriel - Israel   | 1-Aug             | 6-Aug       | 5                           | <b>COMPLETADO</b>  |
| Testing de la app.                                 | Gabriel - Israel   | 6-Aug             | $16 - A$ ua | 10                          | <b>COMPLETADO</b>  |
| Inserción de datos a la base de datos              | Gabriel - Israel   | 16-Aug            | 31-Aug      | 15                          | <b>COMPLETADO</b>  |
| Informe del desempeño.                             | Gabriel - Israel   | 31-Aug            | 4-Sep       | $\overline{4}$              | <b>COMPLETADO</b>  |
| Fase de cierre.                                    | Gabriel - Israel   | 4-Sep             | 5-Sep       | 1                           | <b>COMPLETADO</b>  |

Figura 3.4 Tabla de tareas y calendario

| <b>SEGUMIENTO DE ESTADO DE LAS TAREAS</b> |                 |     |  |  |
|-------------------------------------------|-----------------|-----|--|--|
| <b>ESTADO</b>                             | <b>CANTIDAD</b> | W.  |  |  |
| <b>COMPLETADO</b>                         | 22              | 96% |  |  |
| <b>ATRASADO</b>                           |                 | 0%  |  |  |
| <b>EN PROGRESO</b>                        |                 | 4%  |  |  |
| <b>SIN EMPEZAR</b>                        |                 | 0%  |  |  |

Figura 3.5 Seguimiento de estado de tareas

El proyecto presento un 96% de éxito en las tareas, el cual se lo puede verificar con los resultados de las pruebas, indicado un proyecto satisfactorio.

Aunque el proyecto queda culminado de manera satisfactoria se ve la proyección de la tarea que ha quedado en progreso a realizar como lo indica la siguiente figura 3.6.

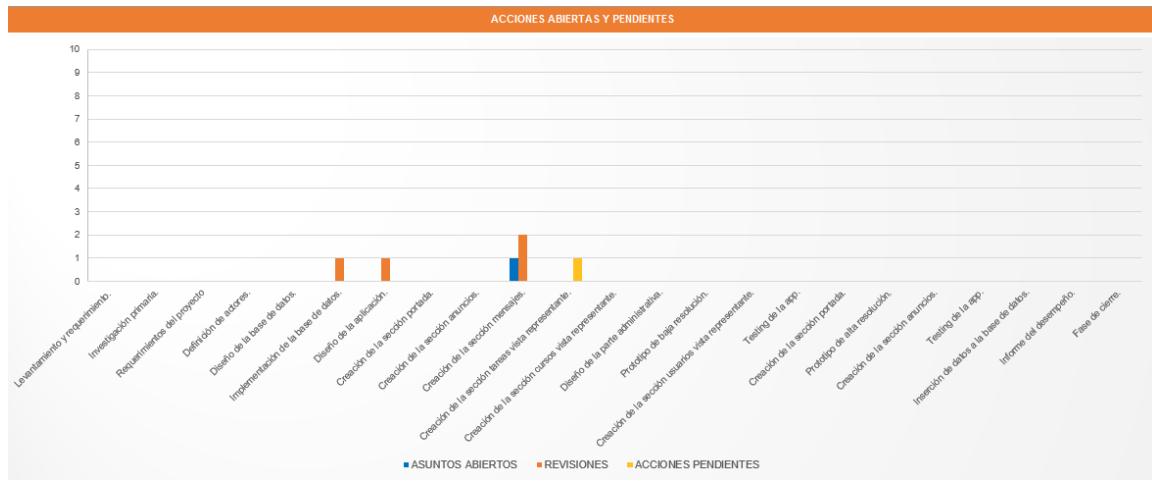

Figura 3.6 Acciones abiertas y pendientes

Los KPI implementados fueron muy certeros en las proyecciones del tiempo de las tareas que se realizaron. Se conoció en gran medida una estimación del presupuesto proyectado para alcanzar estándares de calidad aceptables, a continuación, se muestra un gráfico de los riesgos de las tareas.

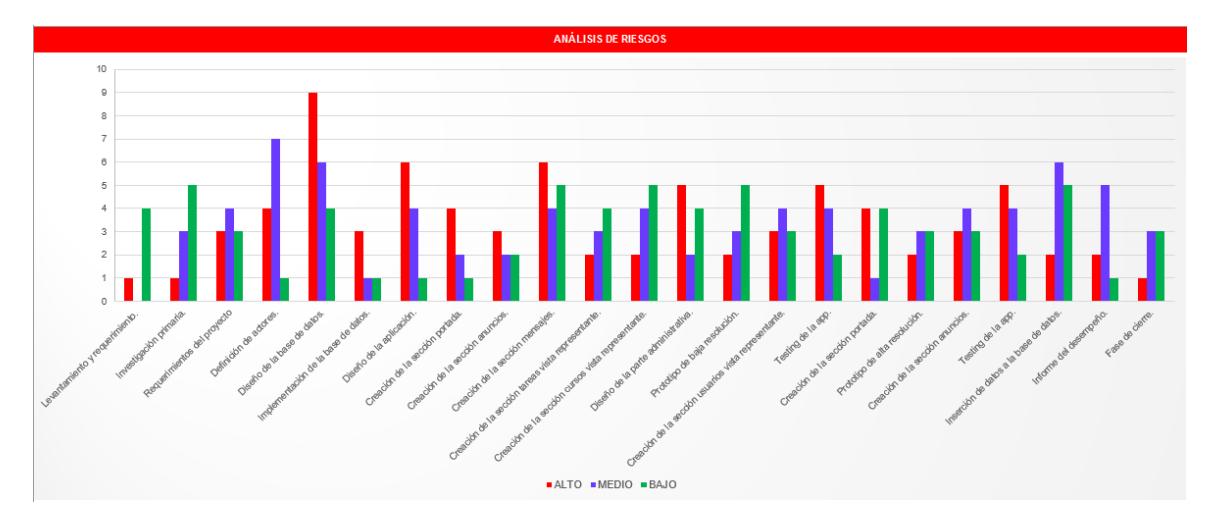

Figura 3.7 Análisis de riesgos

Los resultados de las pruebas realizadas indican el aporte e incidencia que tiene en la vida cotidiana de las personas mejora la comunicación entre la institución y los representantes, siendo de gran utilidad para ellos las pruebas se llevó acabo con el siguiente focus group: dos profesores y tres representantes, indican que gran parte de su tiempo están al pendiente de sus celulares. Se obtuvo una gran aceptación referente al contenido que se presenta en el inicio de la aplicación y en el resto de las ventanas de la aplicación, siendo muy intuitivo para lo que está enfocada el aplicativo, se utilizó la aplicación de Google forms para realizar las pruebas, se detalla las pruebas en el anexo a.

#### Contenido

5 respuestas

¿Le parece adecuada la selección de contenidos destacados en el inicio o usted cree que debería cambiar algún contenido?

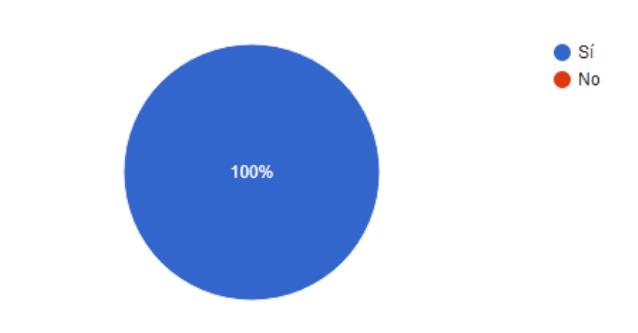

Figura 3.8 Prueba de guerrilla - Respuesta contenido

#### Estética y diseño

5 respuestas

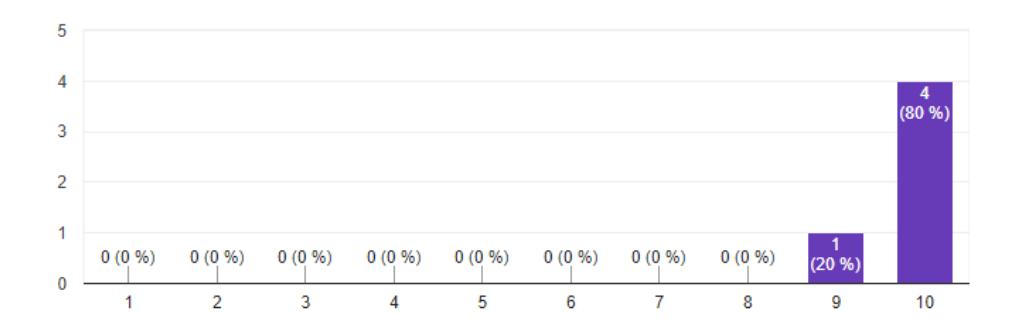

Figura 3.9 Prueba de guerrilla - Respuesta estética y diseño

# <span id="page-42-0"></span>**CAPÍTULO 4**

### <span id="page-42-1"></span>**4. CONCLUSIONES Y RECOMENDACIONES**

#### <span id="page-42-2"></span>**Conclusiones**

- En lo referente a la implementación del aplicativo, se concluye que ha tenido gran aceptación, como indican las pruebas realizadas cumpliendo así la meta de promover el cambio generacional de las instituciones académicas convencionales a instituciones académicas digitales.
- El uso de la metodología PMBOK fue una decisión acertada, permitiendo que se desarrolle el proyecto de manera eficaz y efectiva cumpliendo los más alto niveles de calidad, los cuales permitieron realizar las respectivas correcciones para obtener el aplicativo.
- La implementación del aplicativo logra que las brechas de la comunicación entre representantes, docentes, personal de la institución, desaparezcan. Llevando el controlar tareas, actividades diarias y anuncios de la institución.
- La creación de registros digitales aporta a la institución en el manejo información, para mejorar sus procesos.
- Las pruebas realizadas mediante el método de guerrilla indica que por cada 3 representantes 2 pasan 6 horas al pendiente del celular, mientras que cada 2 docentes 1 pasan 6 horas al pendiente del celular. El 100% de las personas de las que se realizaron las pruebas les parece acertado el contenido del aplicativo. Referente al diseño el 80% concuerda que es un excelente diseño, mientras que en la utilidad el 100% está de acuerdo que es de gran aporte para el ámbito educativo.

n

#### <span id="page-43-0"></span>**Recomendaciones**

- Emplear una metodología para el desarrollo del proyecto, para llevar un control y registro de las tareas, además de las pruebas de guerrilla.
- Para las pruebas del aplicativo se recomienda realizarla en escenario controlados al inicio del proyecto. Una vez efectuadas las mejoras, proceder a escenarios no controlados para obtener datos reales.
- Para las pruebas es recomendable usar métodos especializados para mejorar la eficacia de los resultados, con el fin de realizar las respectivas correcciones de ser necesario o de potenciar el proyecto.
- Se recomienda a la institución dar un seguimiento a los graduados y proporcionar más proyectos de emprendimientos para ampliar sus conocimientos y comprender un poco más el ámbito laboral.

# **BIBLIOGRAFÍA**

<span id="page-43-1"></span>[1] hotjoint es un sitio web de Tecnología, negocios y marketing digital. Accedido el 30

de mayo, 2018 desde [https://hotjoint.me/2018/07/04/idukay-caracteristicas-y-precios-de-](https://hotjoint.me/2018/07/04/idukay-caracteristicas-y-precios-de-esta-plataforma-tecnologica-de-gestion-academica/)

[esta-plataforma-tecnologica-de-gestion-academica/](https://hotjoint.me/2018/07/04/idukay-caracteristicas-y-precios-de-esta-plataforma-tecnologica-de-gestion-academica/)

[2] additio es un sitio web de la plataforma additio. Accedido el 30 de mayo, 2018 desde

<http://www.additioapp.com/es>

[3] eduación 3.0 es un sitio web informativo en innovación educativa. Accedido el 4 de

junio, 2018 desde [https://www.educaciontrespuntocero.com/novedades2/plataformas-](https://www.educaciontrespuntocero.com/novedades2/plataformas-gestion-escolar/12663.html)

[gestion-escolar/12663.html](https://www.educaciontrespuntocero.com/novedades2/plataformas-gestion-escolar/12663.html)

[4] alexia es un sitio web informativo de la plataforma alexia. Accedido el 5 de junio, 2018 desde <http://www.alexiaeducaria.com/por-que-alexia/>

[5] métodos es un sitio web de información sobre metodologías. Accedido el 12 de junio,

2018 desde [https://metodoss.com/metodologia-rup/#Fase\\_de\\_diseno](https://metodoss.com/metodologia-rup/#Fase_de_diseno)

[6] EAE Business School es un sitio web de información sobre la guía PMBOK. Accedido

el 14 de junio, 2018 desde [https://retos-operaciones-logistica.eae.es/que-es-la-guia](https://retos-operaciones-logistica.eae.es/que-es-la-guia-pmbok-y-como-influye-en-la-administracion-de-proyectos/)[pmbok-y-como-influye-en-la-administracion-de-proyectos/](https://retos-operaciones-logistica.eae.es/que-es-la-guia-pmbok-y-como-influye-en-la-administracion-de-proyectos/)

[7] 12 manage es un sitio web de información sobre la metodología PMBOK. Accedido

el 14 de junio, 2018 desde [https://www.12manage.com/methods\\_pmi\\_pmbok\\_es.html](https://www.12manage.com/methods_pmi_pmbok_es.html)

[8] developer es un sitio web de información sobre la plataforma android. Accedido el 3 de julio, 2018 desde <https://developer.android.com/guide/platform/>

[9] material.io es un sitio web sobre el diseño eficaz de android. Accedido el 3 de julio,

2018 desde <https://material.io/design/introduction/>

Figuras de las graficas

[10] smartsheet es un sitio web de plantillas de control en excel. Accedido el 9 de julio,

2018 desde [https://es.smartsheet.com/plantillas-de-panel-de-control-en-excel](https://es.smartsheet.com/plantillas-de-panel-de-control-en-excel-gratis#plantilla-de-panel-de-gesti%C3%B3n-de-proyectos)[gratis#plantilla-de-panel-de-gesti%C3%B3n-de-proyectos](https://es.smartsheet.com/plantillas-de-panel-de-control-en-excel-gratis#plantilla-de-panel-de-gesti%C3%B3n-de-proyectos)

Indicadores

[11] slideShare es un sitio web de diapositivas, en esta sección es sobre la gestión de proyecto en el ámbito de riesgo. Accedido el 9 de julio, 2018 desde <https://es.slideshare.net/Dharmacon/pi-011-01>

[12] slideShare es un sitio web de diapositivas, en esta sección es sobre la gestión de proyecto en el ámbito de costos. Accedido el 9 de julio, 2018 desde [https://es.slideshare.net/Dharmacon/pi-007-01?qid=e104db39-1e10-4afd-b6f1](https://es.slideshare.net/Dharmacon/pi-007-01?qid=e104db39-1e10-4afd-b6f1-fb57891f4ef8&v=&b=&from_search=11) [fb57891f4ef8&v=&b=&from\\_search=11](https://es.slideshare.net/Dharmacon/pi-007-01?qid=e104db39-1e10-4afd-b6f1-fb57891f4ef8&v=&b=&from_search=11)

[13] departamento de ciencias de la computación de la universidad de chile es un sitio web de ciencias computacionales. Accedido el 12 de julio, 2018 desde <https://users.dcc.uchile.cl/~psalinas/uml/casosuso.html>

[14] departamento de ciencias de la computación de la universidad de chile es un sitio web de ciencias computacionales. Accedido el 12 de julio, 2018 desde <https://users.dcc.uchile.cl/~psalinas/uml/modelo.html>

[15] medium es un sitio web de negocios para elaborar test de guerrilla. Accedido el 8 de agosto, 2018 desde [https://medium.com/@trezecreativo/c%C3%B3mo-elaborar-un](https://medium.com/@trezecreativo/c%C3%B3mo-elaborar-un-test-de-usuario-de-guerrilla-1e36b8deb259)[test-de-usuario-de-guerrilla-1e36b8deb259](https://medium.com/@trezecreativo/c%C3%B3mo-elaborar-un-test-de-usuario-de-guerrilla-1e36b8deb259)

<span id="page-45-0"></span>[16] modelo de test de usuario es un documento para desarrollar modelos de pruebas para aplicaciones. Accedido el 18 de agosto, 2018 desde <http://www.guiadigital.gob.cl/guia-v2/capitulos/05/anexos/pauta-test-usuario.pdf>

# **ANEXOS**

# **ANEXO A**

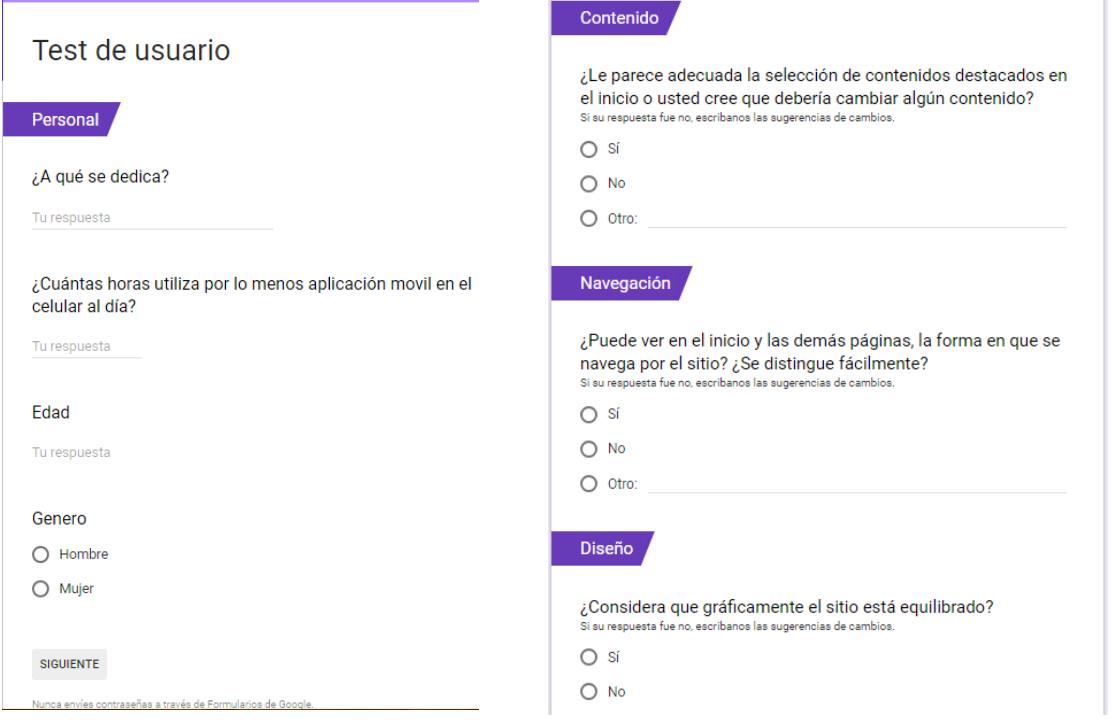

### Figura 4.1 Prueba de guerrilla - Test Figura 4.2 Prueba de guerrilla - Secciones

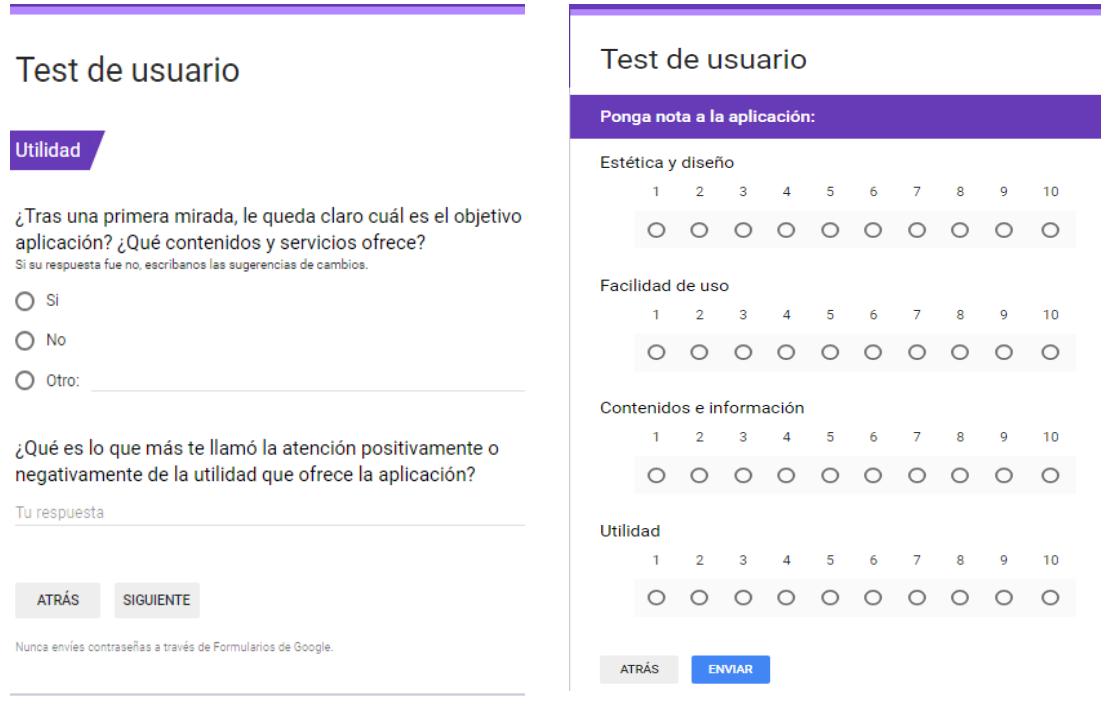

Figura 4.3 Prueba de guerrilla – Utilidad Figura 4.4 Prueba de guerrilla – Ponderación

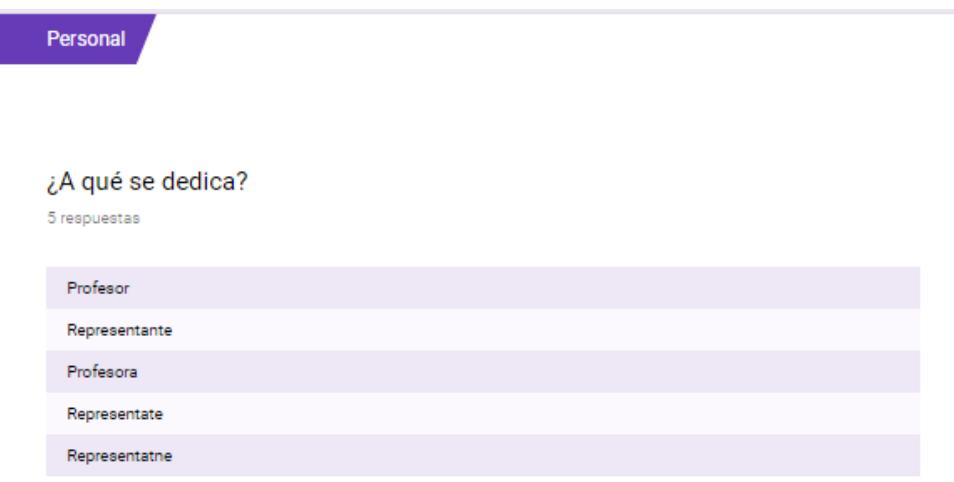

### Figura 4.5 Resultado prueba de guerrilla – Personales

¿Cuántas horas utiliza por lo menos aplicación movil en el celular al día? 5 respuestas

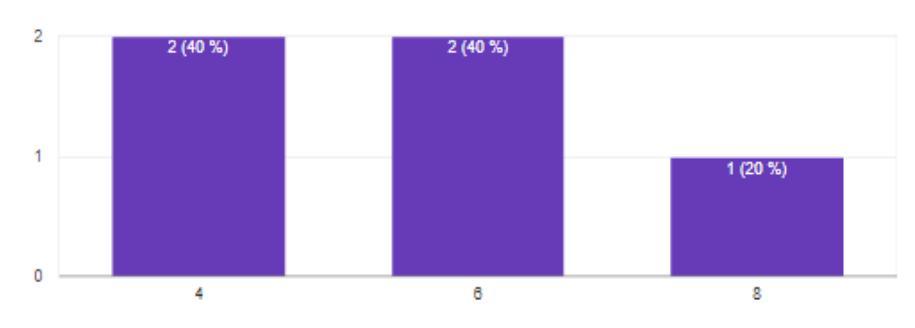

Figura 4.6 Resultado prueba de guerrilla – Horas

#### Edad

5 respuestas

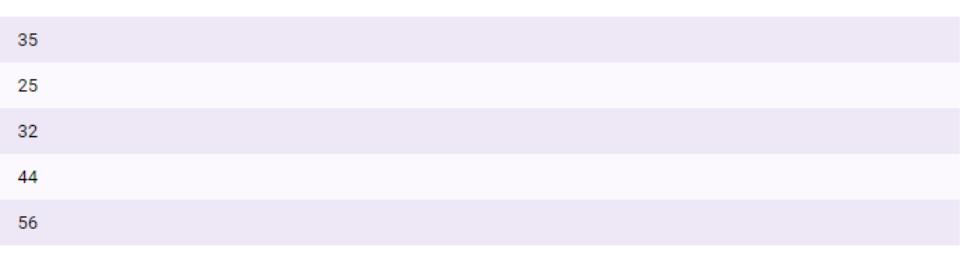

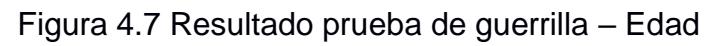

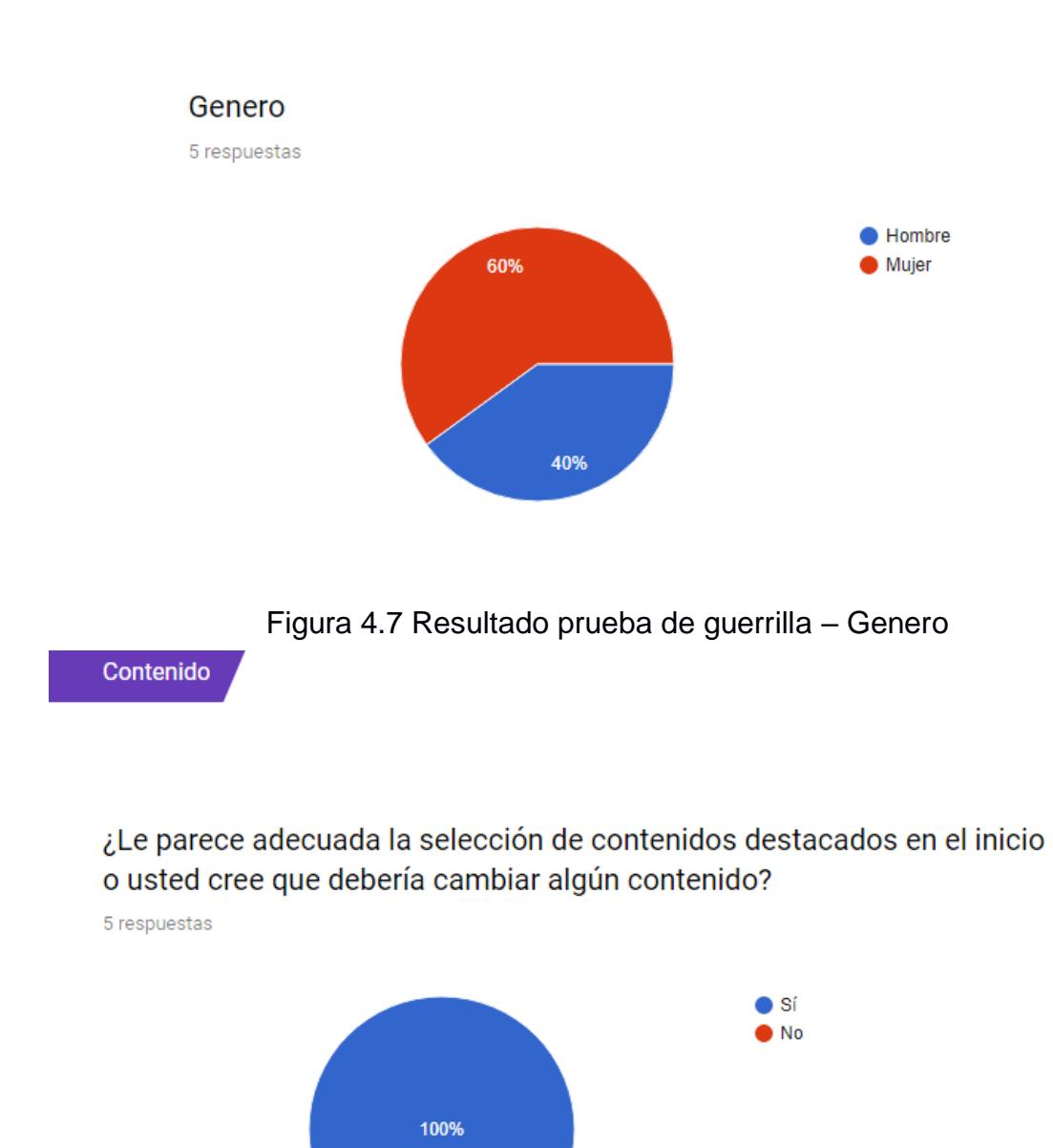

Figura 4.8 Resultado prueba de guerrilla – Contenido

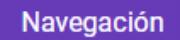

### ¿Puede ver en el inicio y las demás páginas, la forma en que se navega por el sitio? ¿Se distingue fácilmente?

5 respuestas

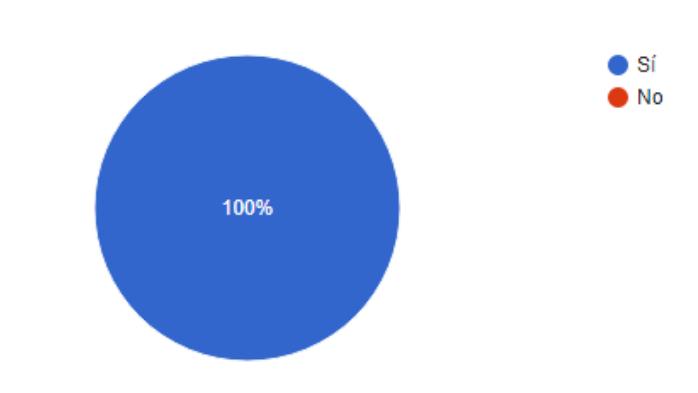

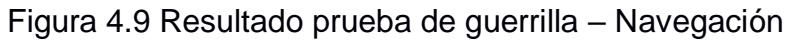

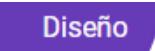

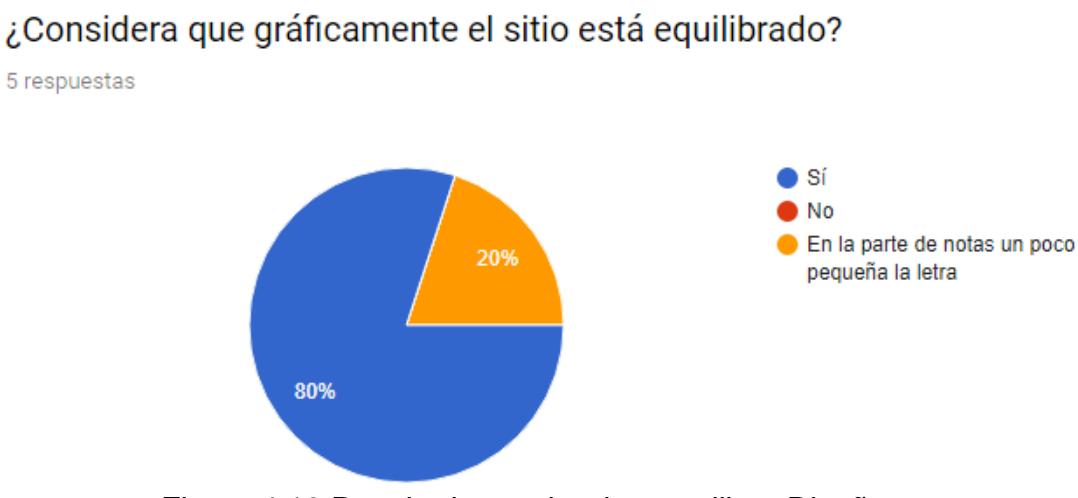

Figura 4.10 Resultado prueba de guerrilla – Diseño

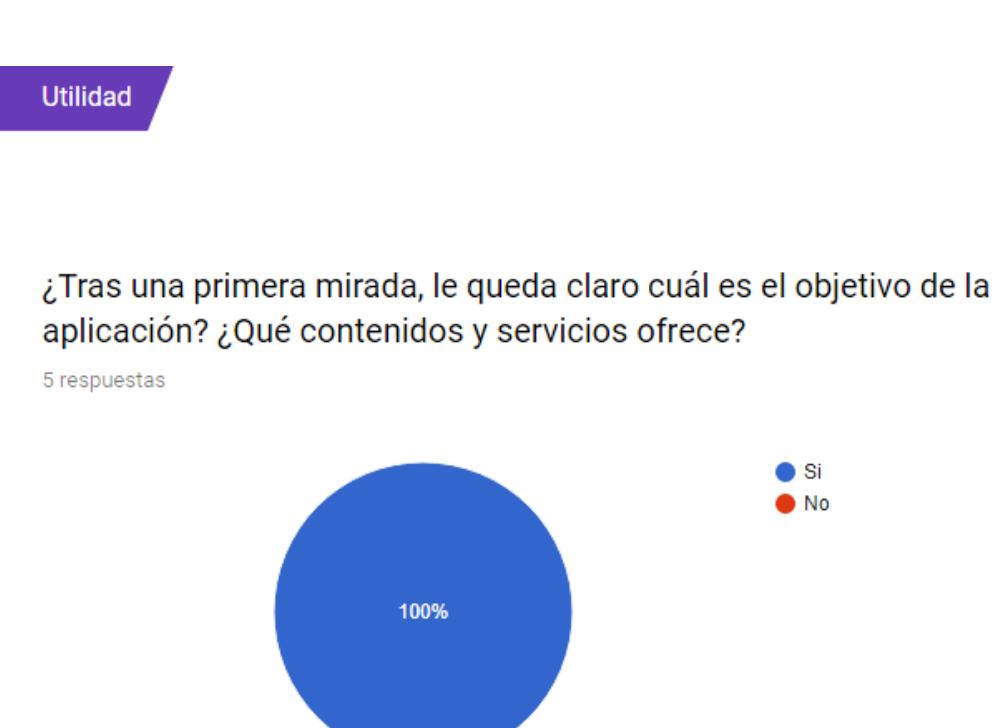

Figura 4.11 Resultado prueba de guerrilla – Utilidad

 $\bullet$  Si  $\bullet$  No

¿Qué es lo que más te llamó la atención positivamente o negativamente de la utilidad que ofrece la aplicación?

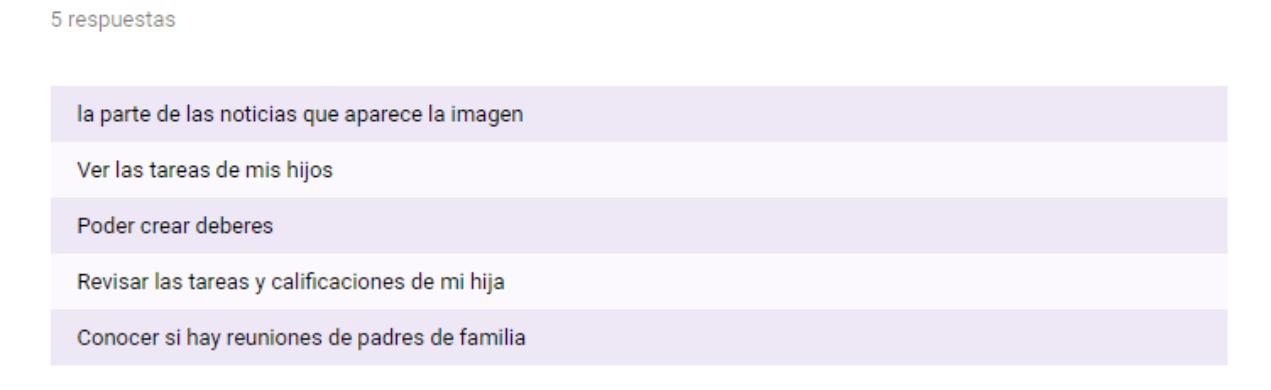

Figura 4.12 Resultado prueba de guerrilla – Utilidad del aplicativo

#### Ponga nota a la aplicación:

#### Estética y diseño

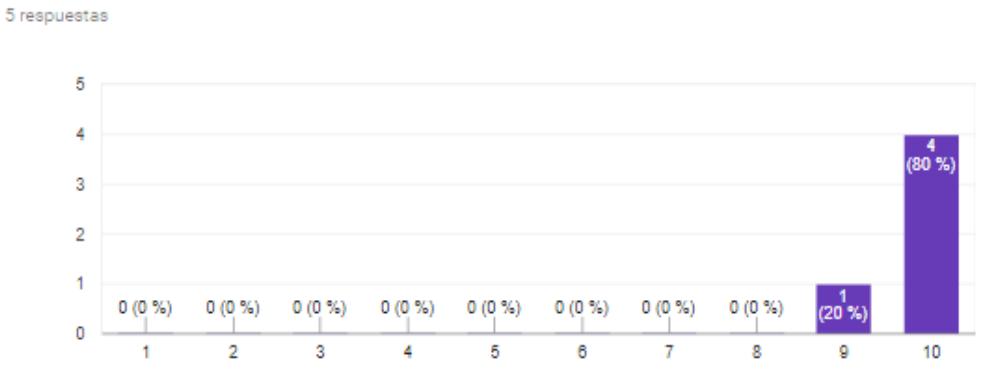

Figura 4.13 Resultado prueba de guerrilla – Ponderación diseño

#### Facilidad de uso

5 respuestas

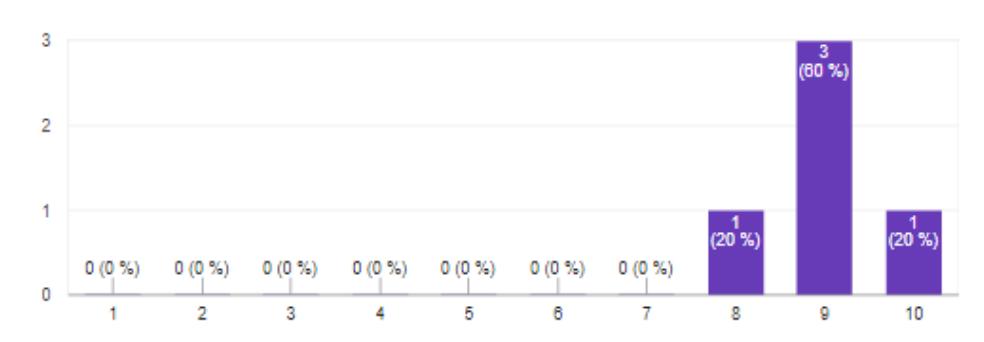

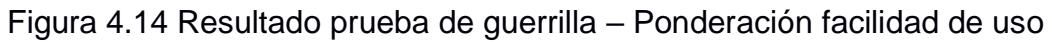

#### Contenidos e información

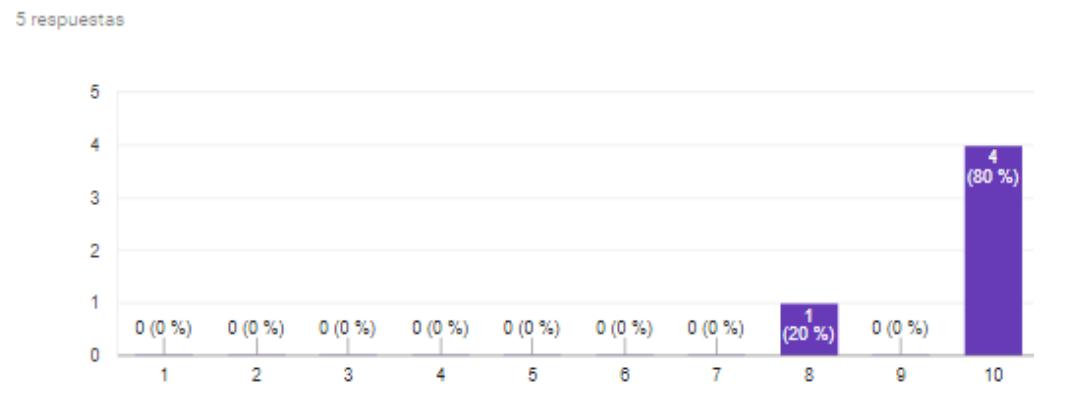

Figura 4.15 Resultado prueba de guerrilla – Ponderación contenido

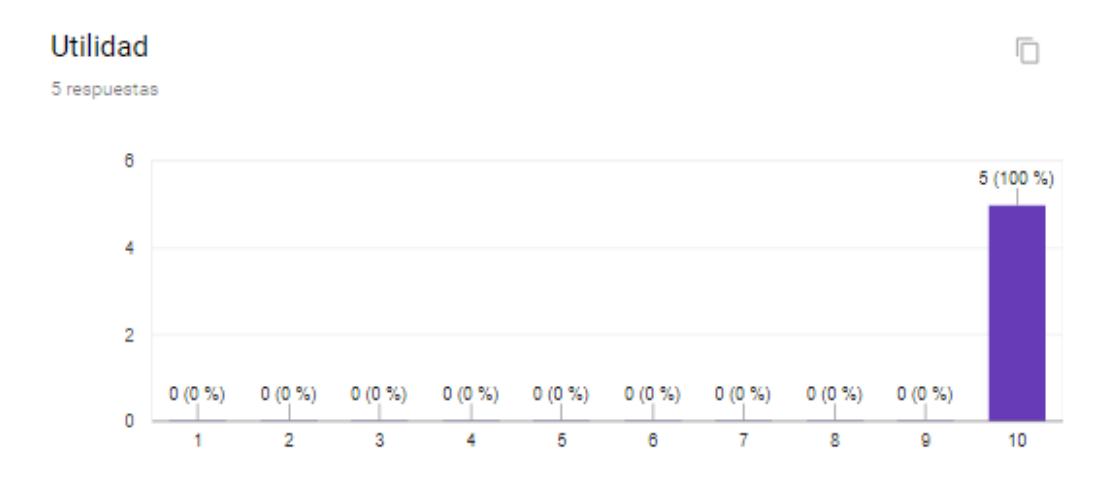

Figura 4.16 Resultado prueba de guerrilla – Ponderación de utilidad